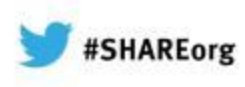

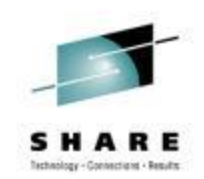

# **CA Mainframe Software Manager: User Experiences and V5.1 Update**

Summer Spaulding CA Technologies

Tuesday, February 5, 2013 3:00 PM Session 13037

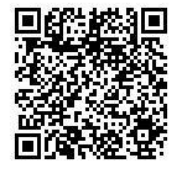

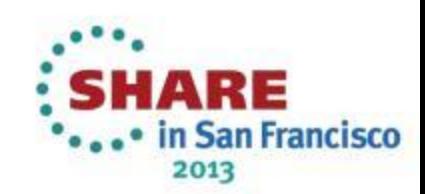

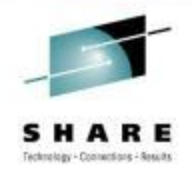

### **abstract**

- CA Mainframe Software Manager (CA MSM) allows products and maintenance to be downloaded, installed, deployed, and configured via a web browser. It is available at no additional charge to CA customers with any licensed z/OS product.
- In this session, customers will discuss their experiences with using CA MSM to install and maintain products on z/OS. Then, a representative from CA Technologies' Mainframe Solution Center will review enhancements planned for the upcoming V5.1 release and will discuss the ability to install Chicago-Soft's MVS/QuickRef product using CA MSM.

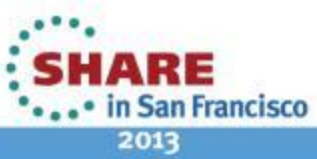

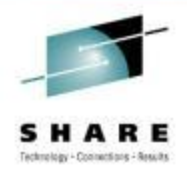

# **agenda**

- **Introduction**
- **CA MSM Experiences at Base Technologies, Inc.**
- **CA MSM v5.1 Update**
- **Using CA MSM to install Chicago-Soft's MVS/QuickRef**
- **Questions**

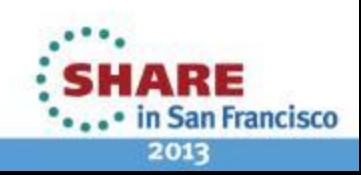

# **CA Mainframe Software Manager (CA MSM)**

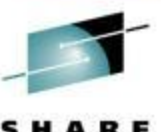

SHARE **Acknowley - Commercians - Ansults** 

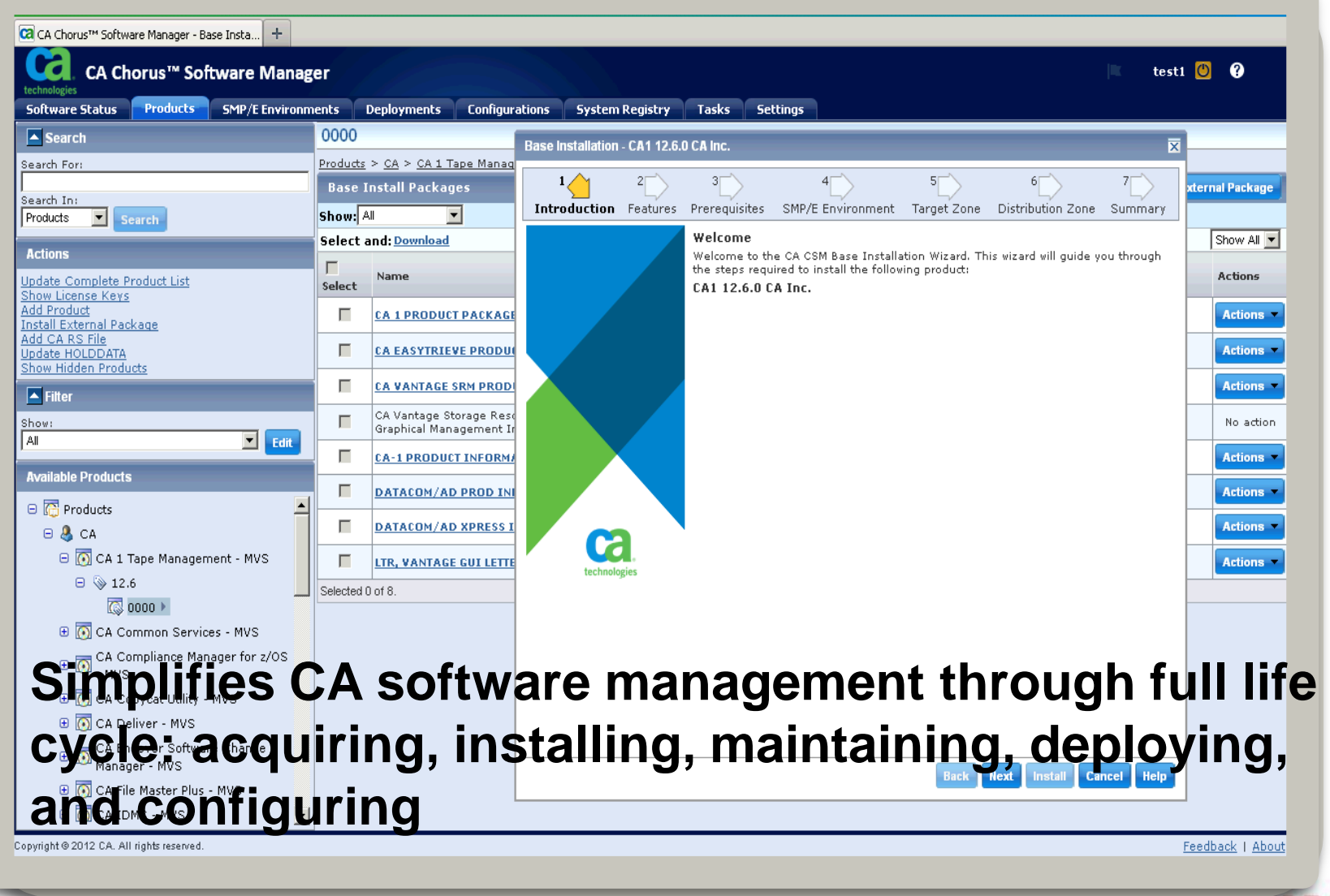

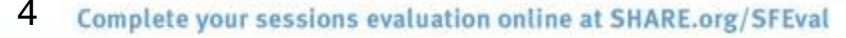

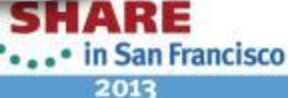

# **what it provides?**

- Downloads software products and service from CA Support Online
	- Includes other artifacts (e.g. PDFs, letters, etc.)
	- Ability to schedule downloads, particularly CARS and HOLDDATA
- Installs products into new or existing CSIs
- Evaluates and installs maintenance into CSIs
	- Selecting one or more PTFs/APARs
	- Use CA Recommended Service (CARS) for selection
	- Use FIXCAT for selection
- Installs "External Maintenance" and "External Packages"
	- i.e. ++APARs, ++USERMODS
	- i.e. Beta products, other vendor products
- Migrates preexisting CSIs into CA MSM
- Deploys product target libraries to local or external systems
- Configures deployed products for production use

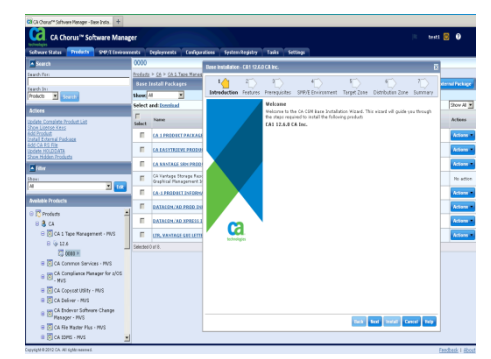

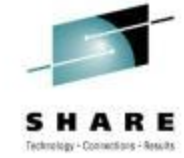

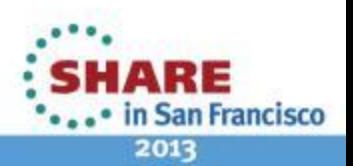

# **Rebranding of CA MSM to CA Chorus Software Manager (CA CSM)**

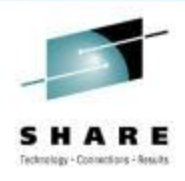

Configurations System Registry Tasks Set

**Quick Actions SMP/E Environment** 

Migrate an Existing CSI **Miscellaneous** 

**View CA Support Online Crede** 

... in San Francisco 2013

**Refresh** 

**View Details** 

**View Details** 

 $\bigotimes$  Hel

*With delivery of v5.1*

• Softer look and feel

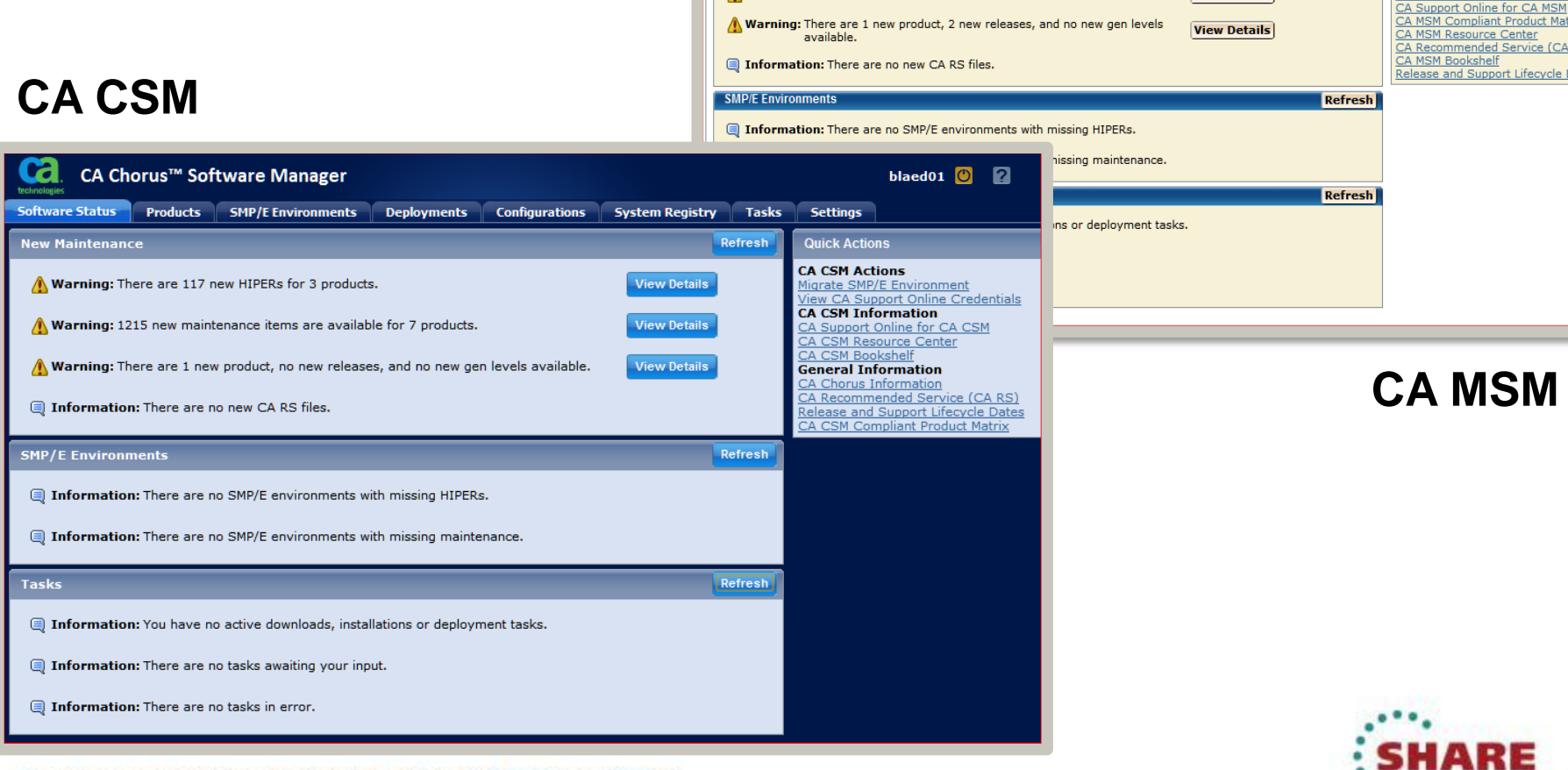

Col. CA Mainframe Software Manager™

Warning: There are 12 new HIPERs for 5 products.

Warning: 319 new maintenance items are available for 21 products.

Software Status | Software Catalog | SMP/E Environments | Deployments |

Logged in as: BLAED01 (Log Out)

New Maintenance

6 Complete your sessions evaluation online at SHARE.org/SFEval **CA CSM Experiences at Base Technologies Inc**

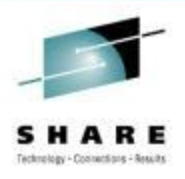

# *Welcome Mary Anne Matyaz!!!*

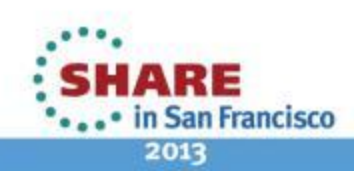

# **CA Chorus™ Software Manager (CA CSM) v5.1 GA February 3, 2013**

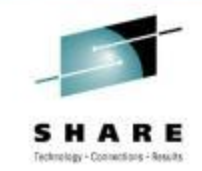

- Enhanced functionality with a new Chorus look-and-feel
- FIXCAT offline mode
- Space Manager to manage temporary space
	- **SIS / PAS** 
		- allocate only the amount that is needed instead of a set size, eliminating need for dedicated msmtmp space (1500 CYLS)
		- Grow as needed, and then reused if activity continues
		- After inactivity space is released (period of inactivity configurable)
	- **SDS** ability to cleanup snapshots after deployment
- Java 7 support
- CA Support Online ID multiple user support
- Prerequisite validator and installation enhancements

# **Product News on Software Status**

• A way to communicate important items to our CSM customer base through new area on the status screen

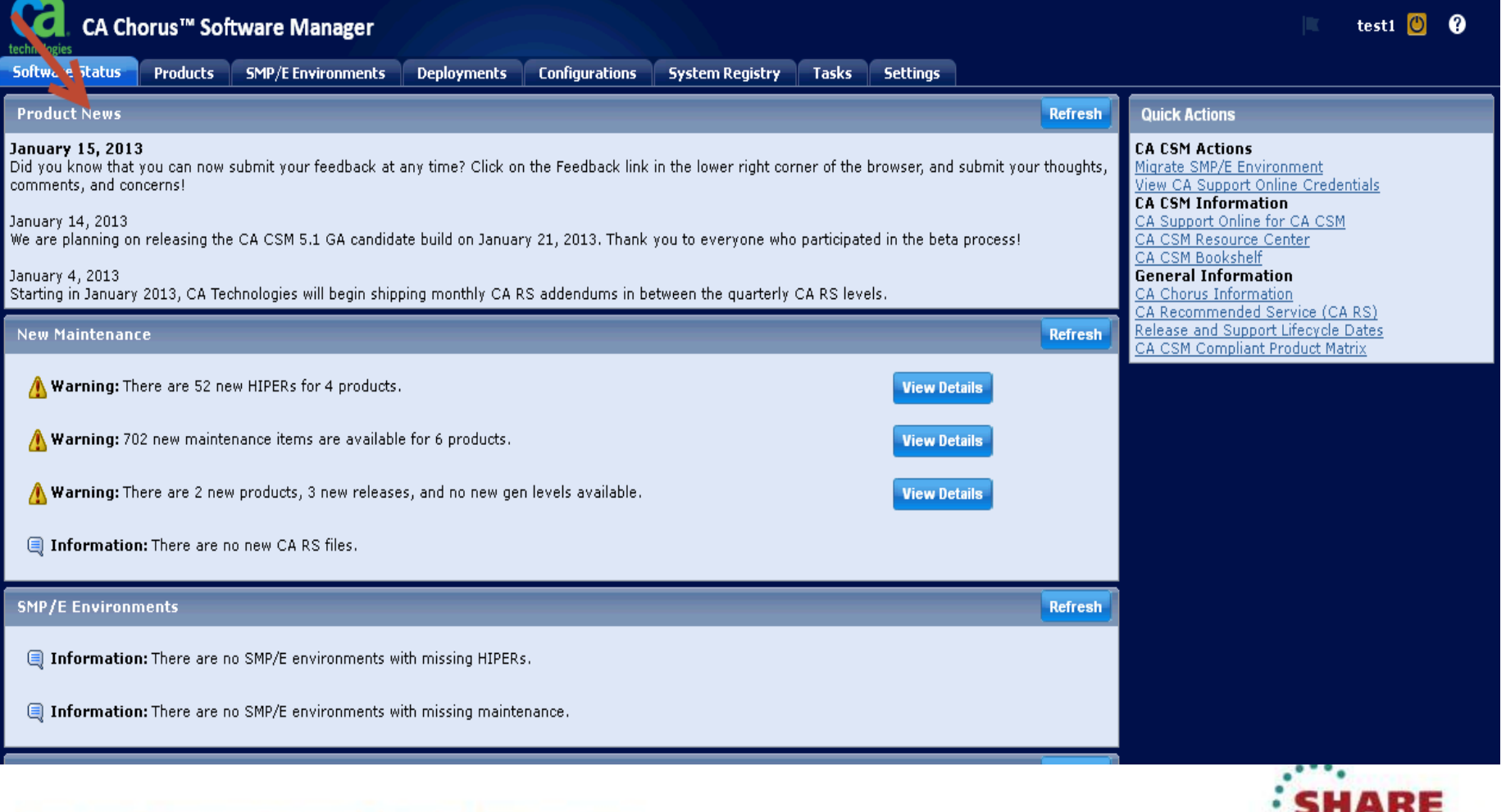

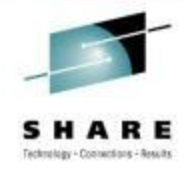

... • in San Francisco 2013

# **HTTPS support for downloads from CA**

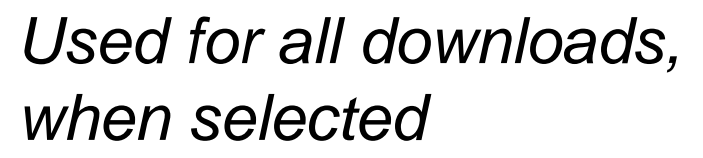

- *Product, maintenance, CARS, HOLDDATA*
- •*Requires network access to sdownloads.ca.com (using HTTPS Port Number 443)*

### *Provides SECURE data transfer to Mainframe!!*

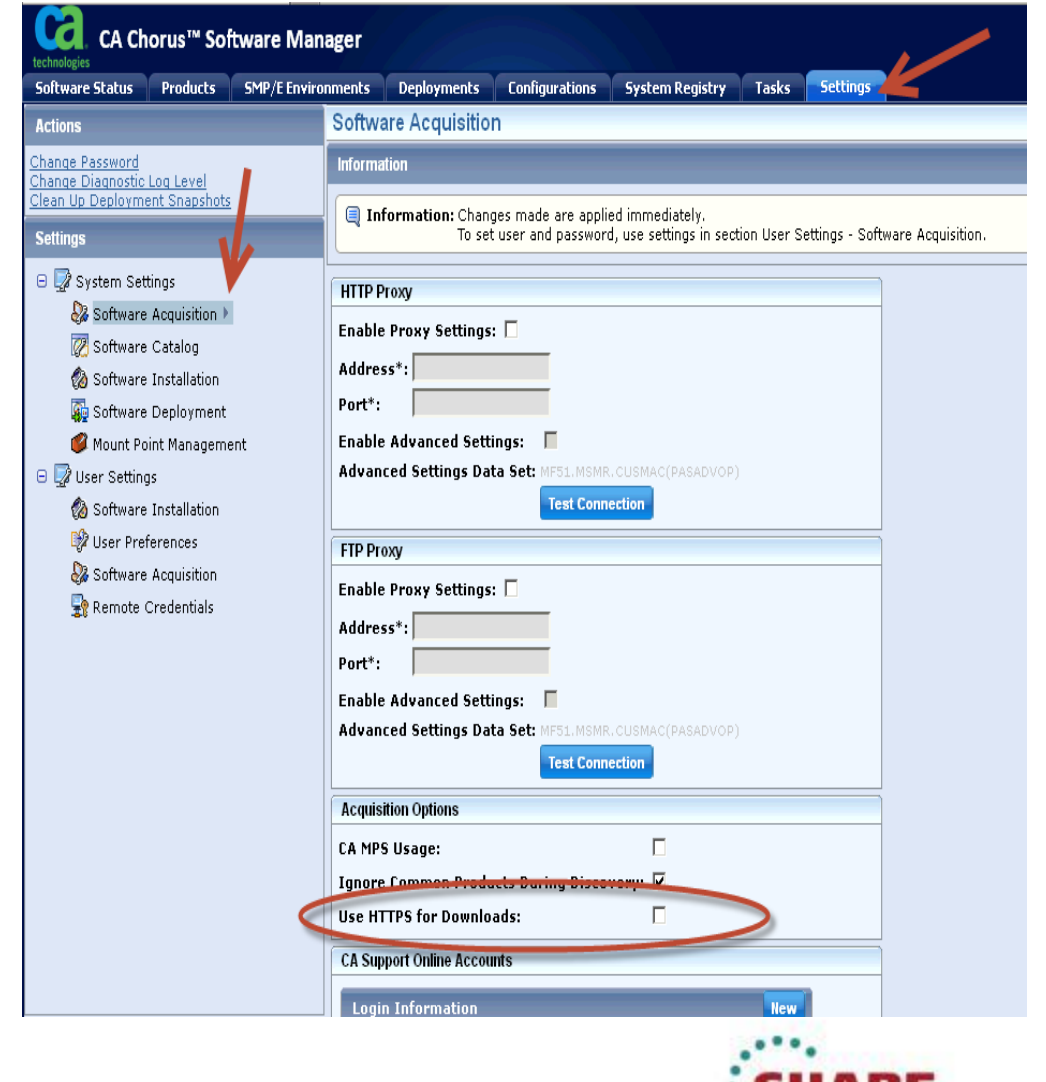

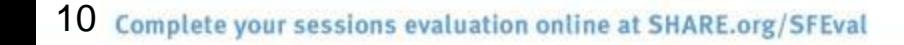

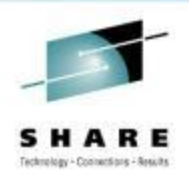

#### **CSM Task Output Management** CA Chorus™ Software Manager test1 **Software Status Products SMP/E Environments** Deployments Configurations **System Registry Tasks Settings Current Tasks** Task History ▶ Audit Task History < Manage History **Manage History Refresh** Create a New Policy **DELETEHOUSEK** Action -Description: Delee House Keeping tasks older than 2 days This policy deletes Housekeeping tasks that are older than 2 days. Created by SPASU01 on  $01/18/13 09:14:33 PM CST$ . Task output is deleted. Last run on 02/01/13 10:50:56 PM CST. Show Task The policy is scheduled to execute every 2 days at 09:00:00 AM CST.

## *Create policies to manage task output*

- Size and number of task output grows
- Need a way to manage this
- Output can be copied or moved to dataset or SYSOUT
- Output can be deleted
- Run the policy one time, or on a schedule

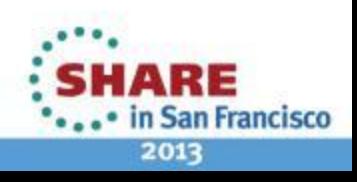

# **Create New Policy**

• Create new policy starts wizard

**Policy Wizard** 

 $1$ 

Welcome

Copy Policy

**O** Delete Policy

**Move Policy** 

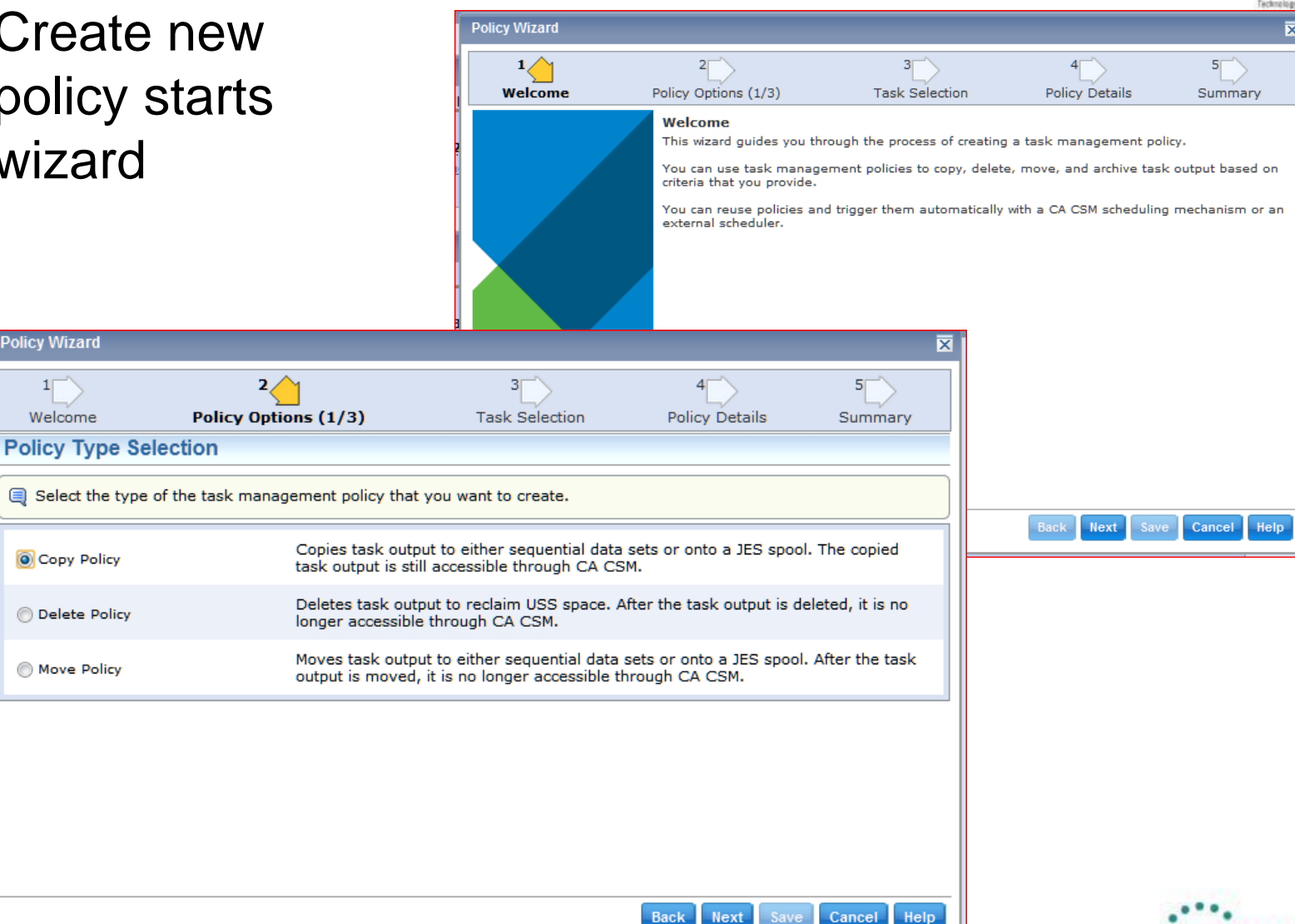

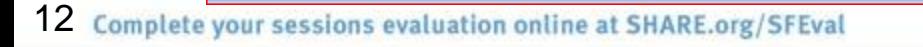

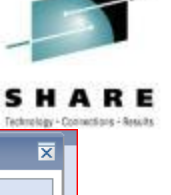

HARE ... • in San Francisco 2013

# **Archive Options**

- Select the archive type and organization
- Daily, weekly, multiple **SYSOUT** datasets, single **SYSOUT** dataset

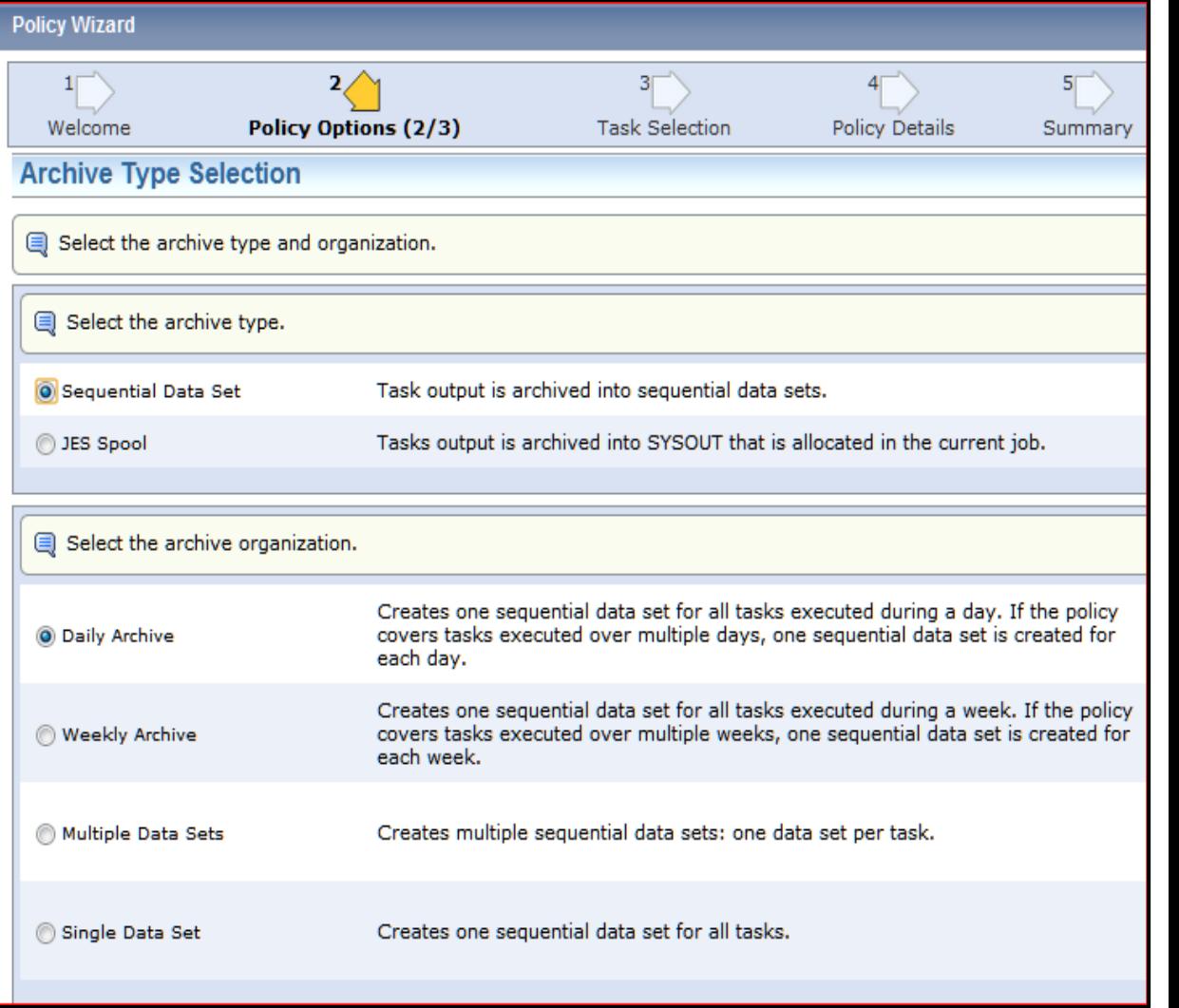

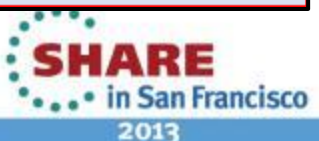

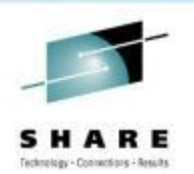

# **Task Type Selection**

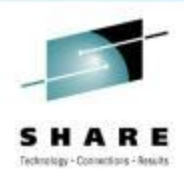

**SHARE** 

... • in San Francisco 2013

• Select the tasks you want to manage

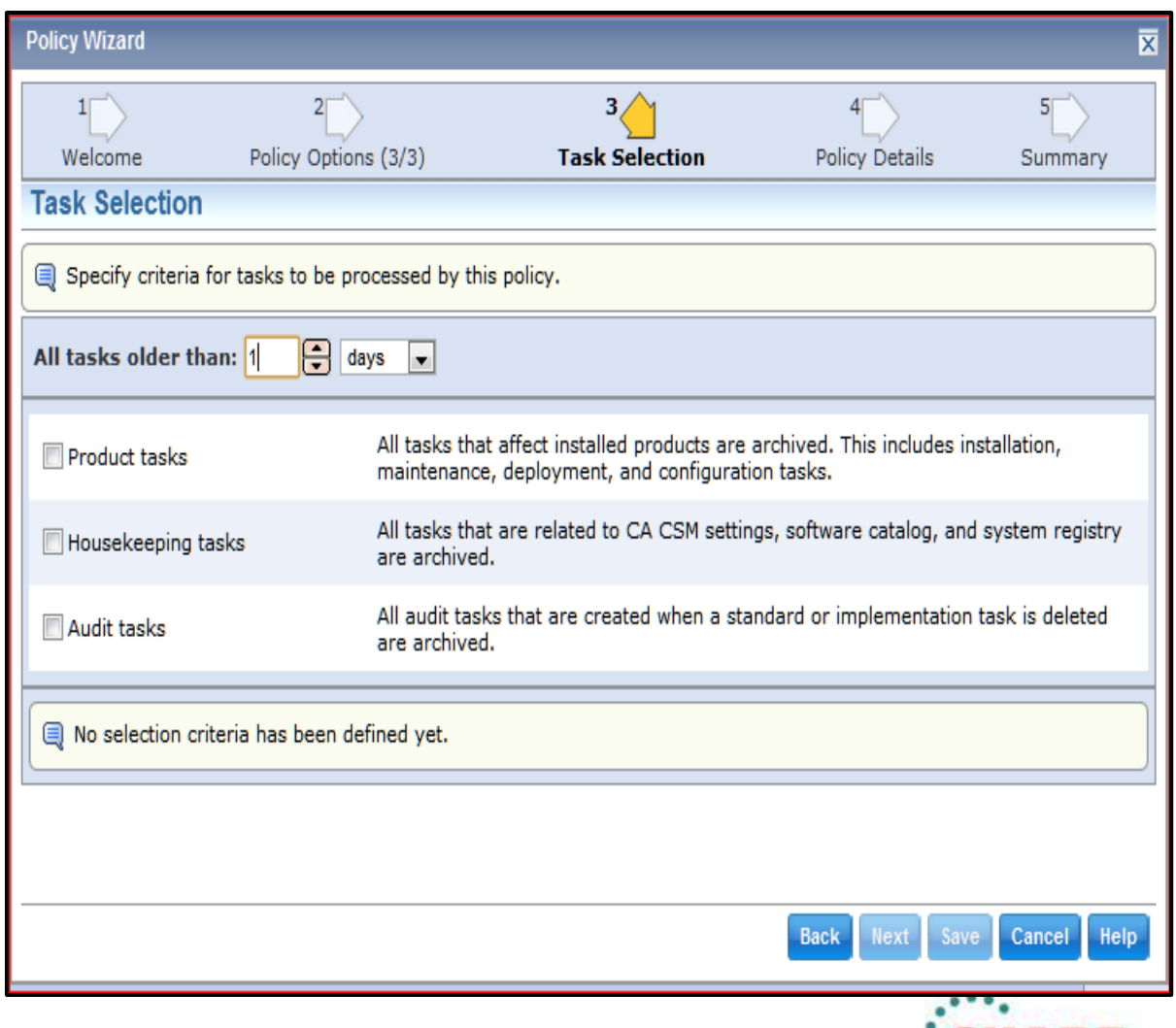

# **Save and Schedule Policy**

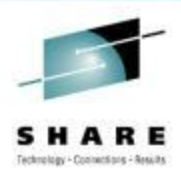

- Enter the name, description, and if you want to run on a schedule
- Can also be run ondemand once saved

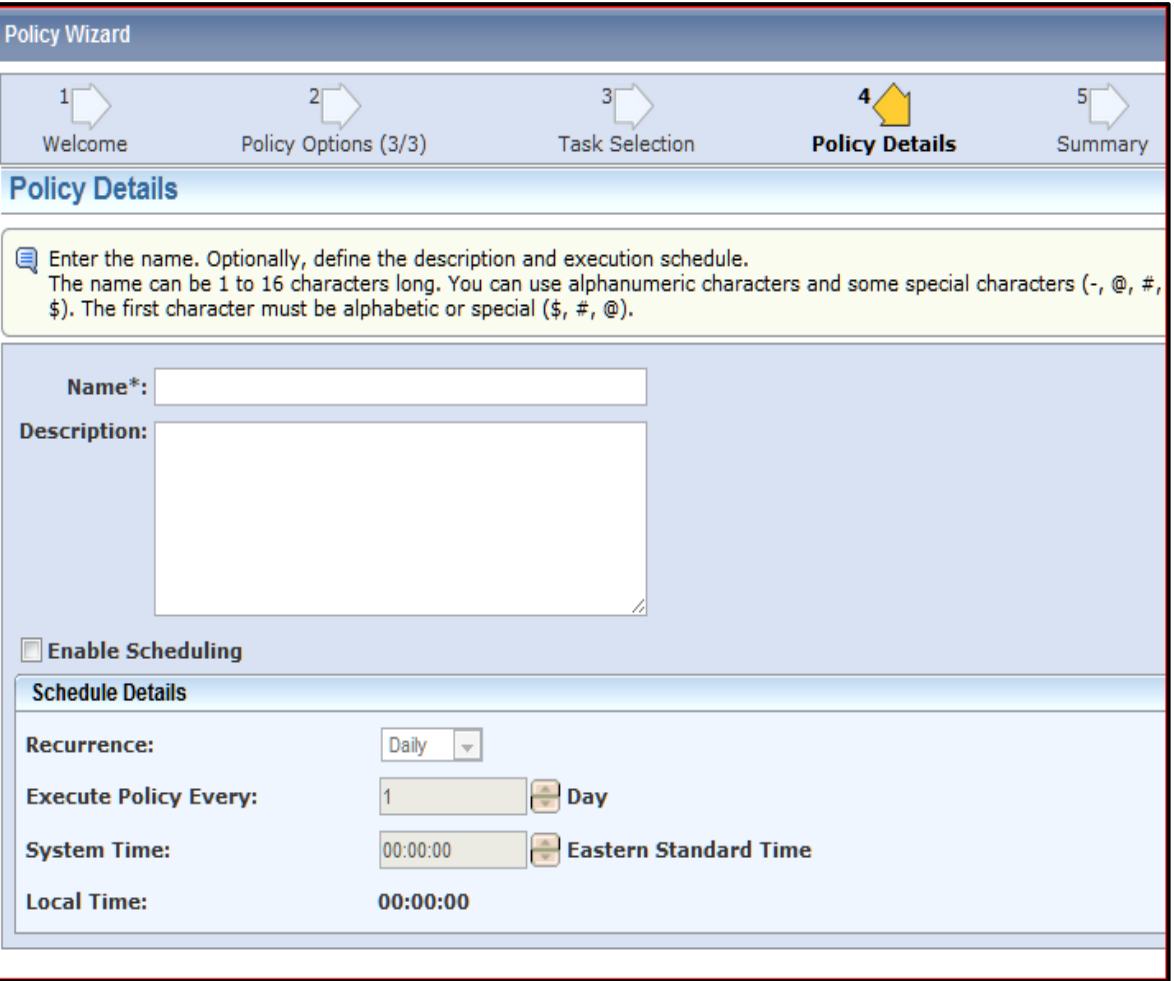

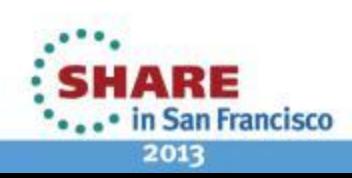

# **Base Installation Prerequisite Verification**

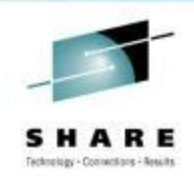

### *Base Installation Wizard Panel*

- Previous releases, panel existed but not used
- Requires product teams to add new metadata to base install package
- CA Chorus platform and disciplines will take immediate advantage of this with v3.0
- Other CA Technologies products may take advantage of this in the future
- CA CSM scans all CSIs looking for FMIDs that are defined as prereqs. If any are found it will show a list of those CSIs, you pick the CSI you want to install into.
- If no CSI is found, you can't install the product.
- Case in point Chorus needs JBOSS installed first, if we don't find it in any CSIs, you can't install Chorus Platform

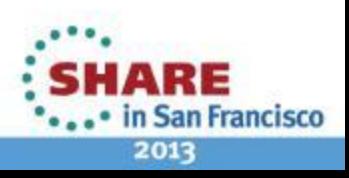

### **Prerequisite Panel**

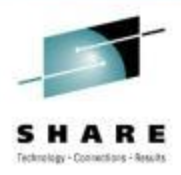

**SHARE** 

... in San Francisco 2013

- Prerequisite screen
- Only supported in CA CSM v5.1 and forward

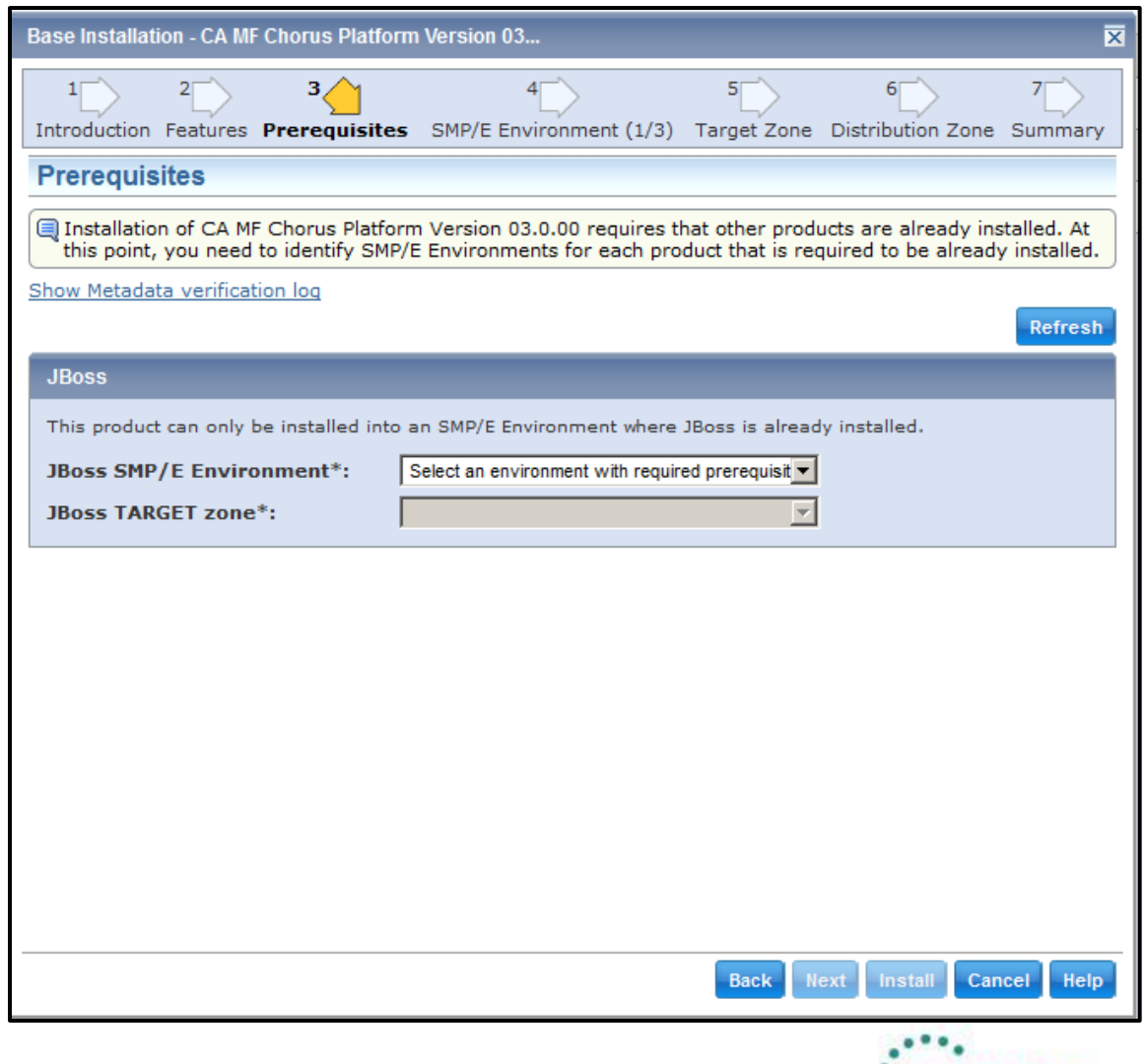

### **How it works**

- Prerequisite FMID(s) are included in product package metadata
- CSM looks in SMPE **Environment** CSI Inventory
- Environment(s) and target zone(s) presented
- If not found, Wizard will prevent moving forward

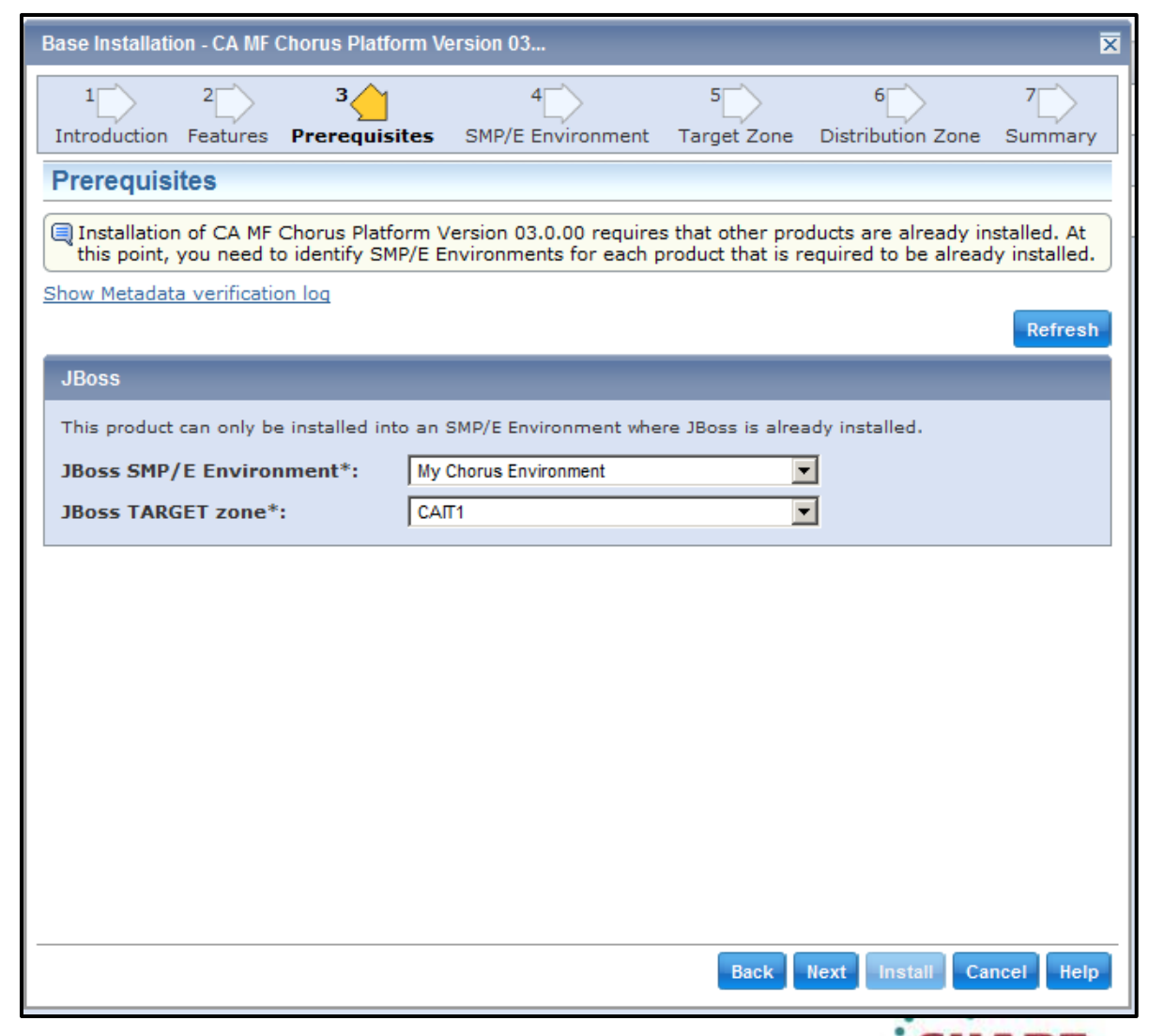

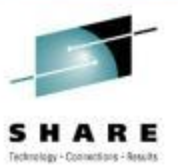

наке

# **Continued Support as Open Packaging Standard**

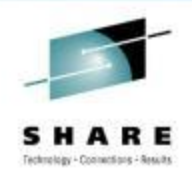

**San Francisco** 

2013

- Requires SMPE-based installation
- Published Programming Guide
	- Provides instructions about how to create the packaging that allows a product to be installable using CA CSM
	- Not included in the published bookshelf but available upon request
- CA working with a number of ISV vendors to assist with CSM packaging
- **Chicago-Soft** first ISV vendor to produce CA CSM compatible installation package (MSM v5.0 or higher)
	- **QuickRef 7.6 (or higher)**
- **Phoenix Software International** has announced they now deliver EJES in CSM compatible installation package.

### **Installing Chicago-Soft's QuickRef with CA CSM**

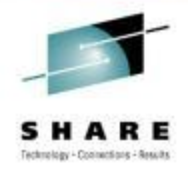

### *Welcome Tara Velozo!*

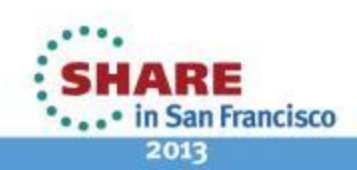

20 Complete your sessions evaluation online at SHARE.org/SFEval

### **Download MSM-compatible QuickRef 7.6 (or higher)** installation package and any available maintenance surf

• <http://www.quickref.com/newQuickRef>

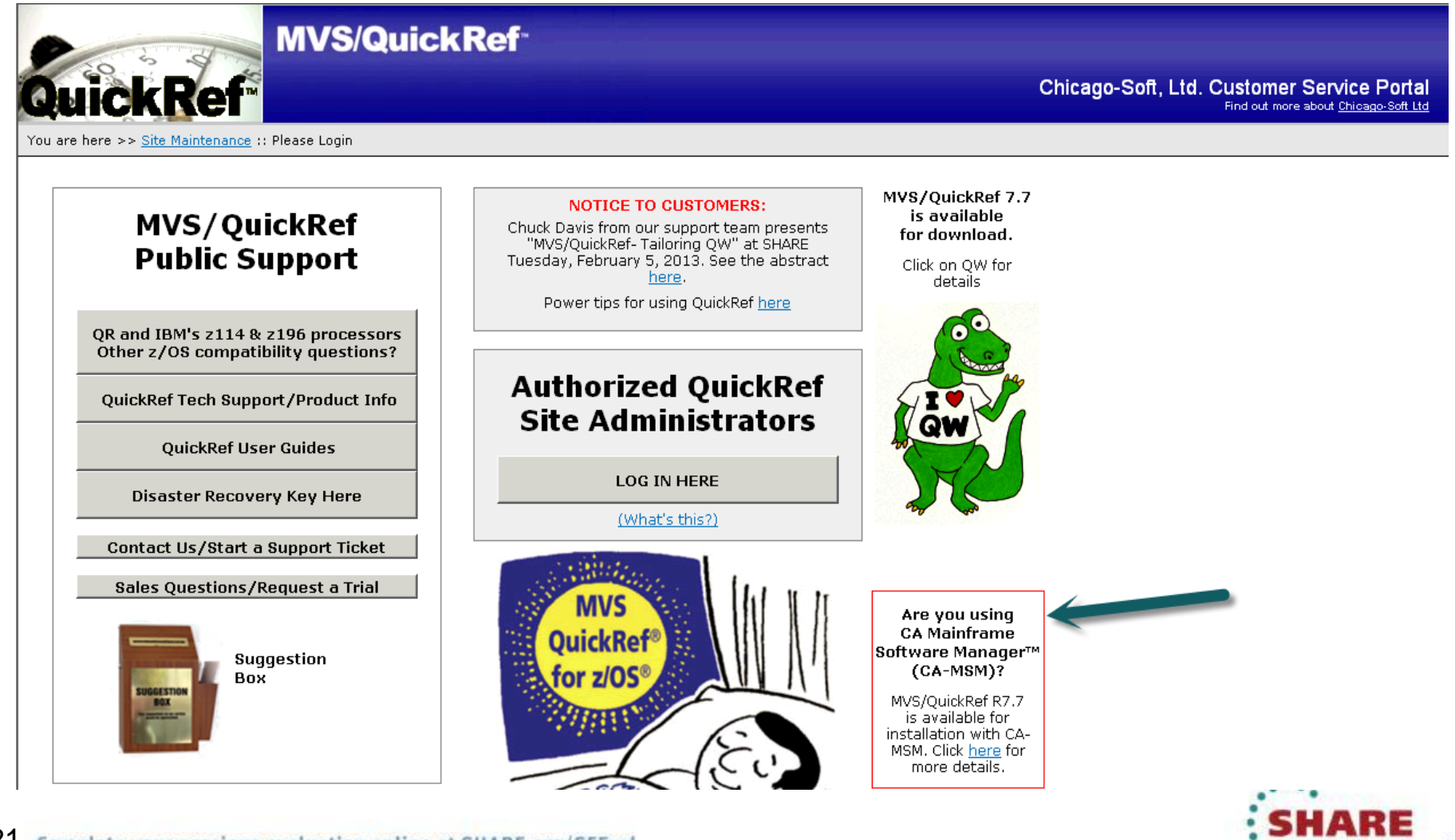

• in San Francisco

2013

#### **Add QuickRef Product to CSM Available Products List**

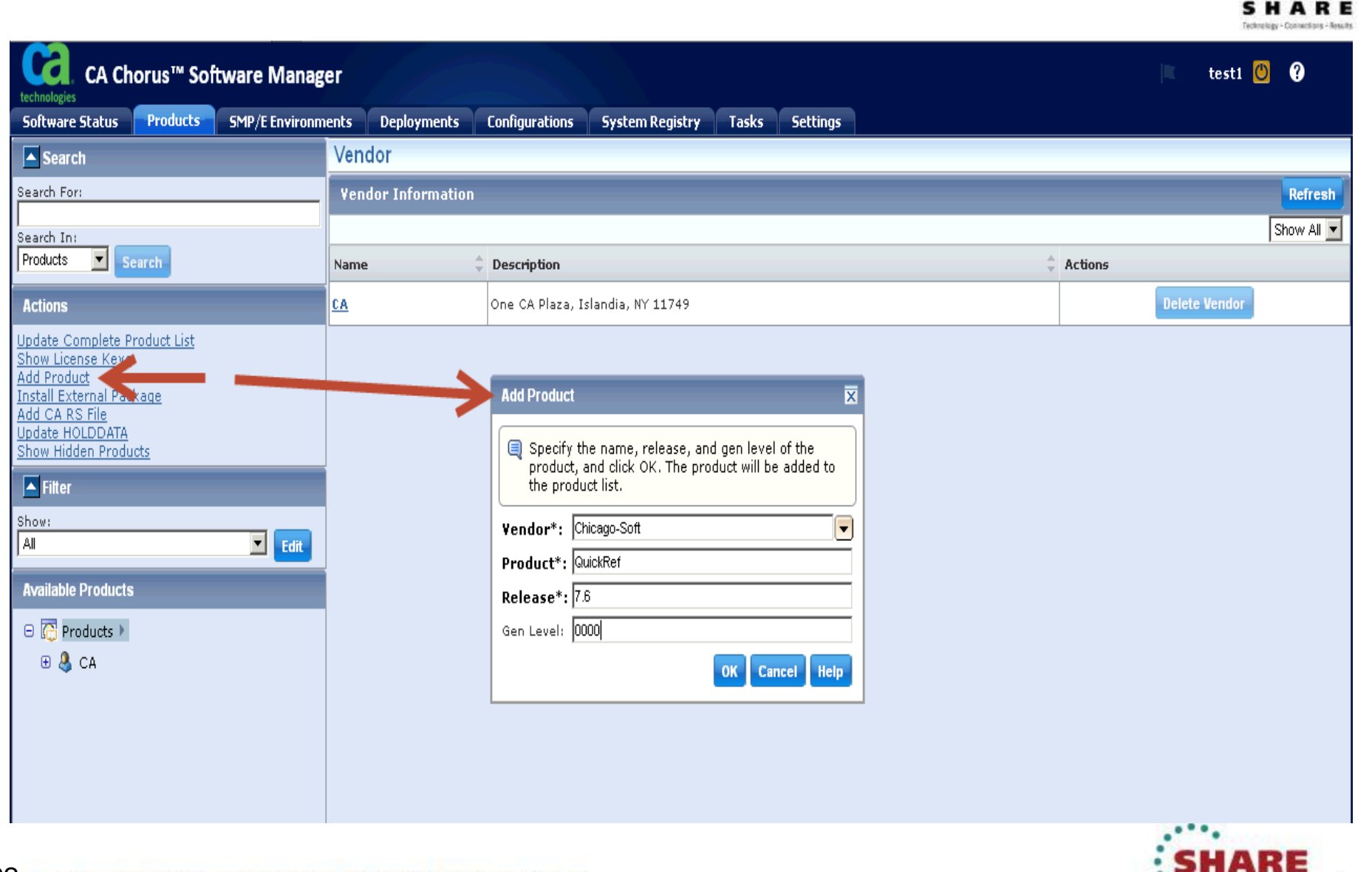

2013

. • in San Francisco

#### **Available Products List updated**

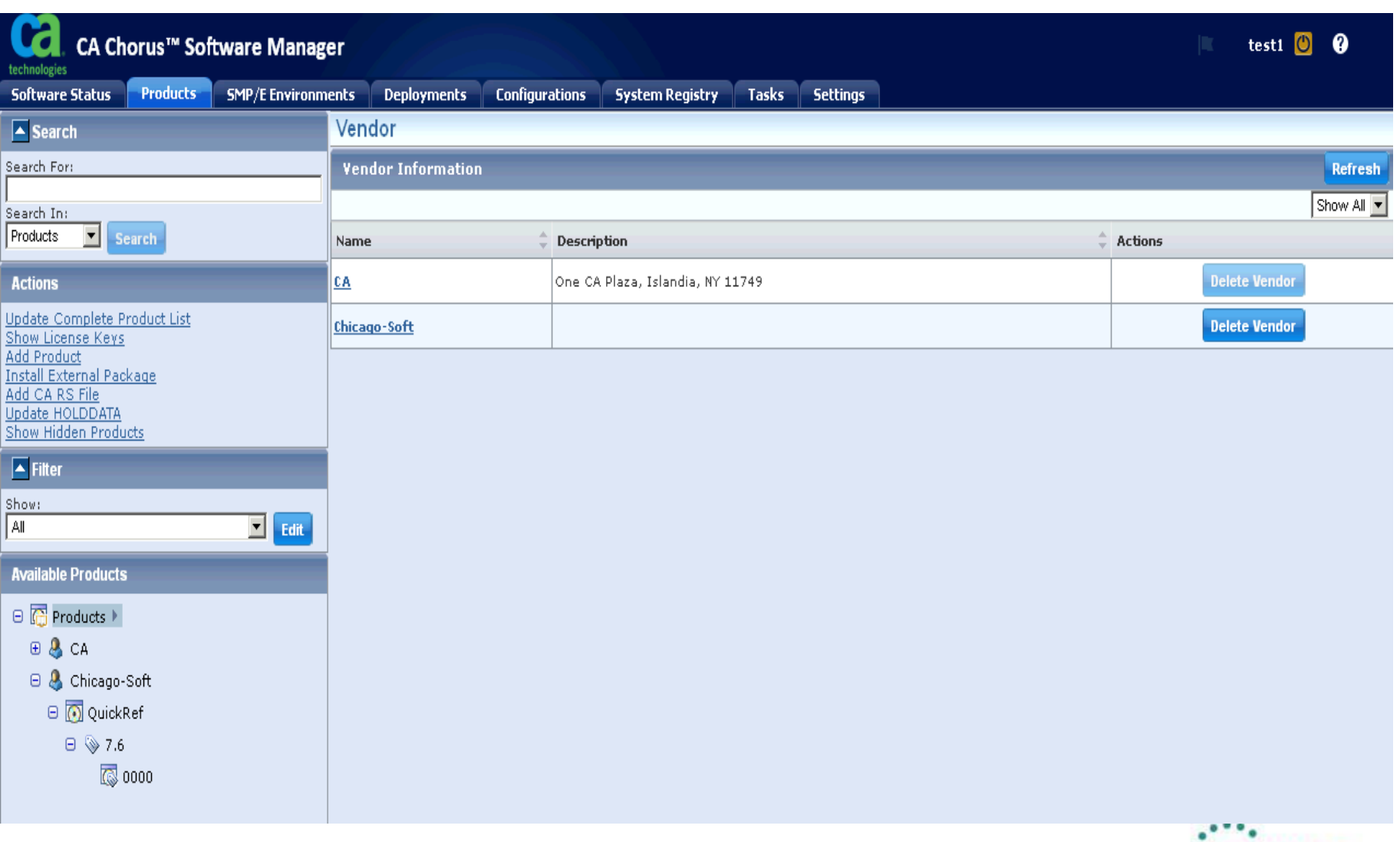

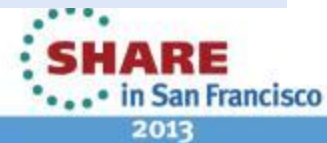

**SHARE** Technology - Commertions - Results

23 Complete your sessions evaluation online at SHARE.org/SFEval

### **Import installation package with Add External Package**

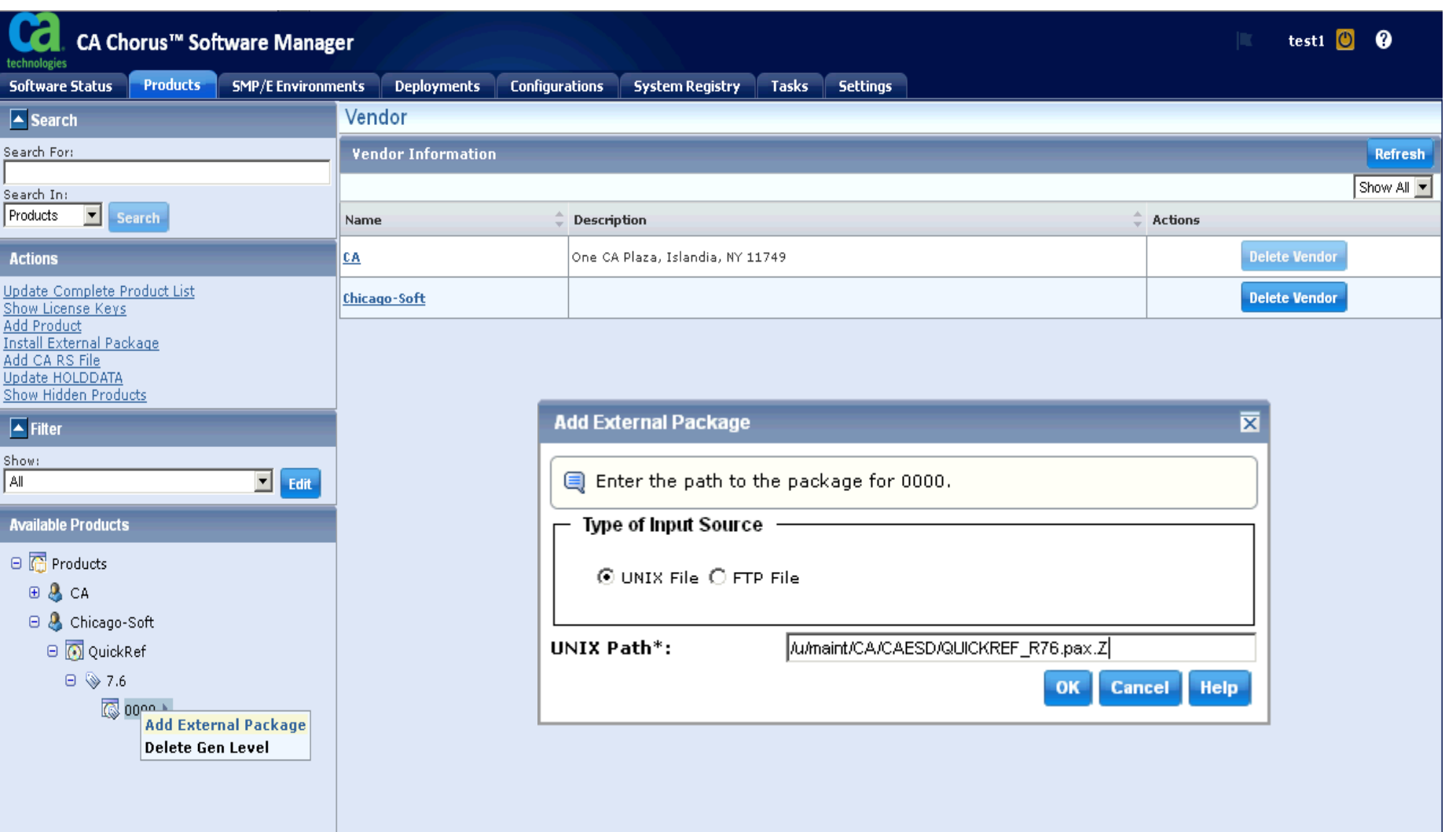

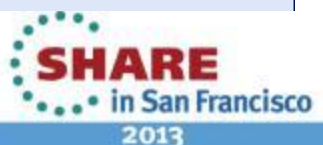

s

HARE Technology - Commertians - Results

24 Complete your sessions evaluation online at SHARE.org/SFEval

### **Task Executes**

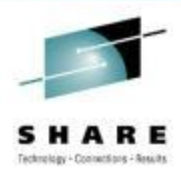

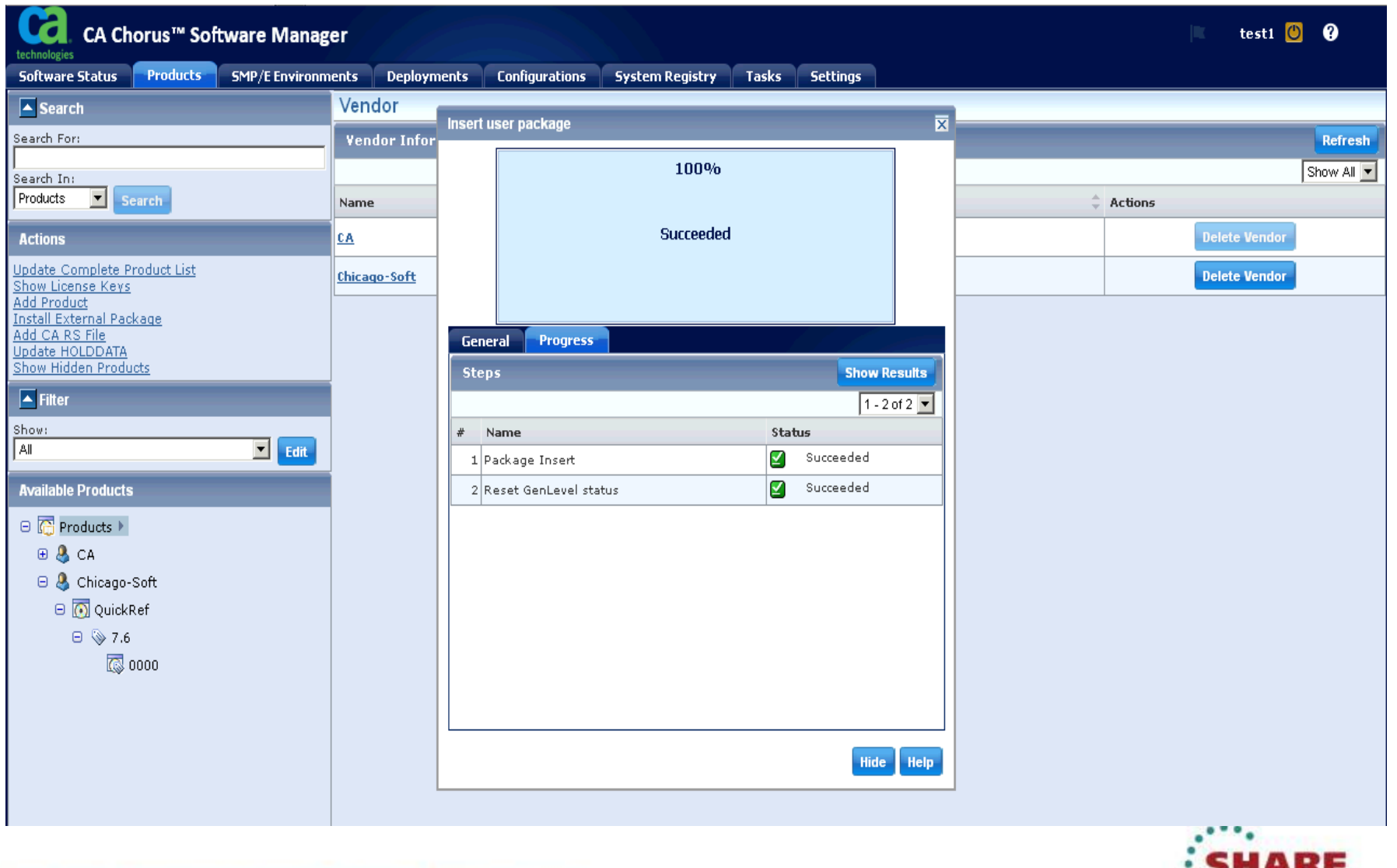

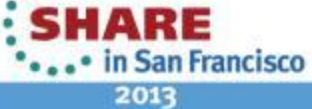

### **Product Package now Available in CSM**

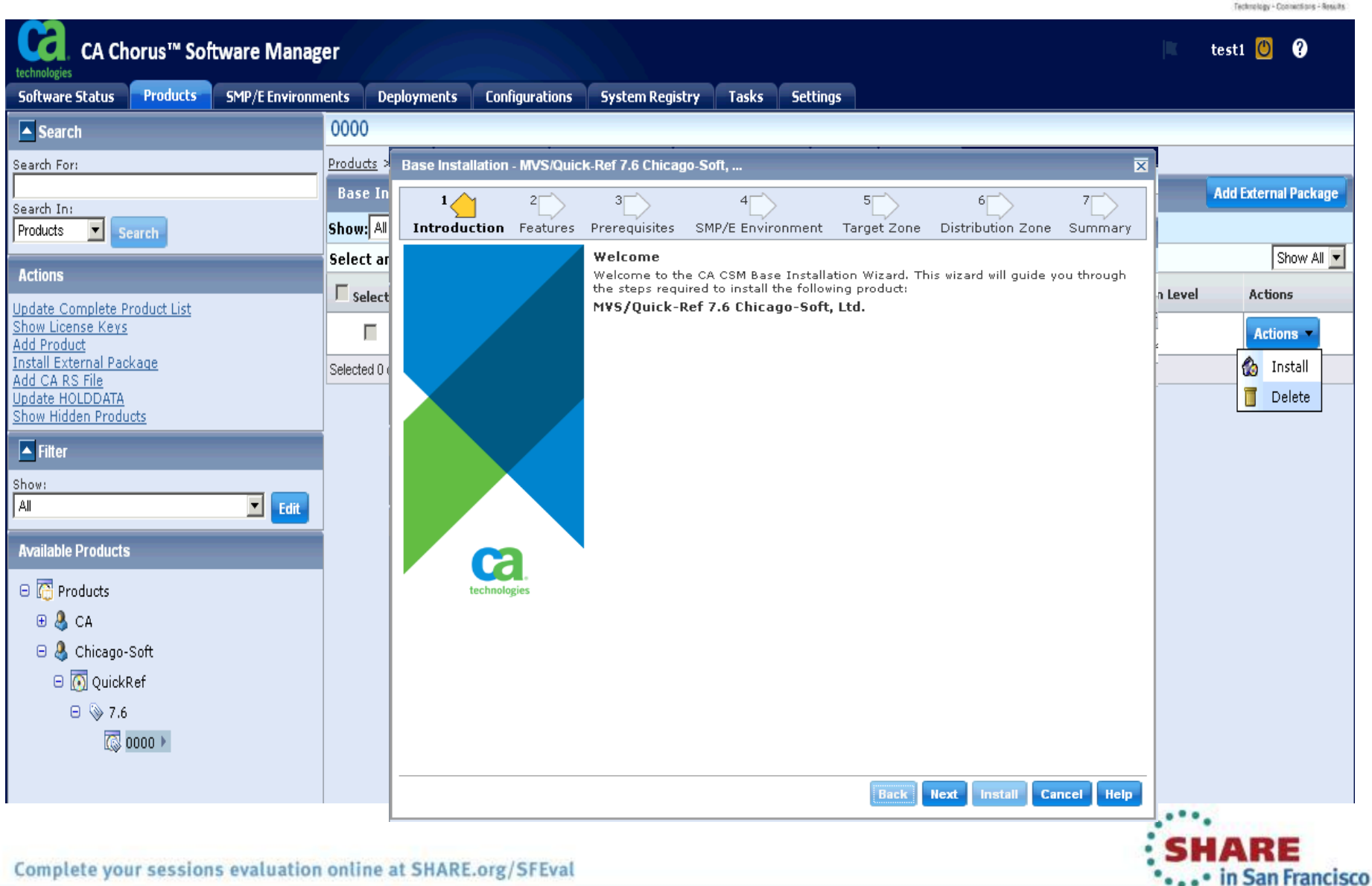

2013

s

HARE

### **Base Installation Wizard**

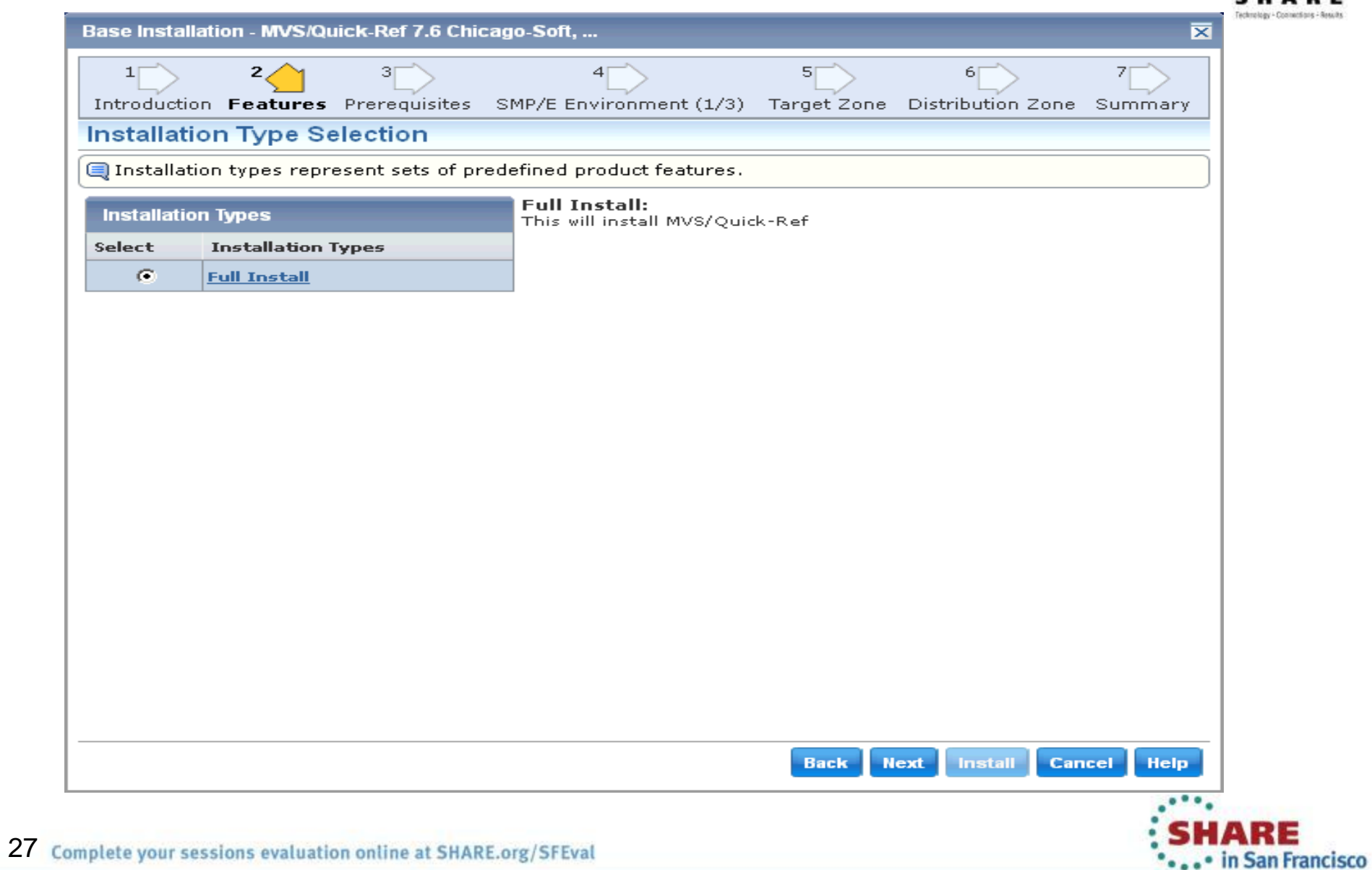

2013

### **Define Global Zone**

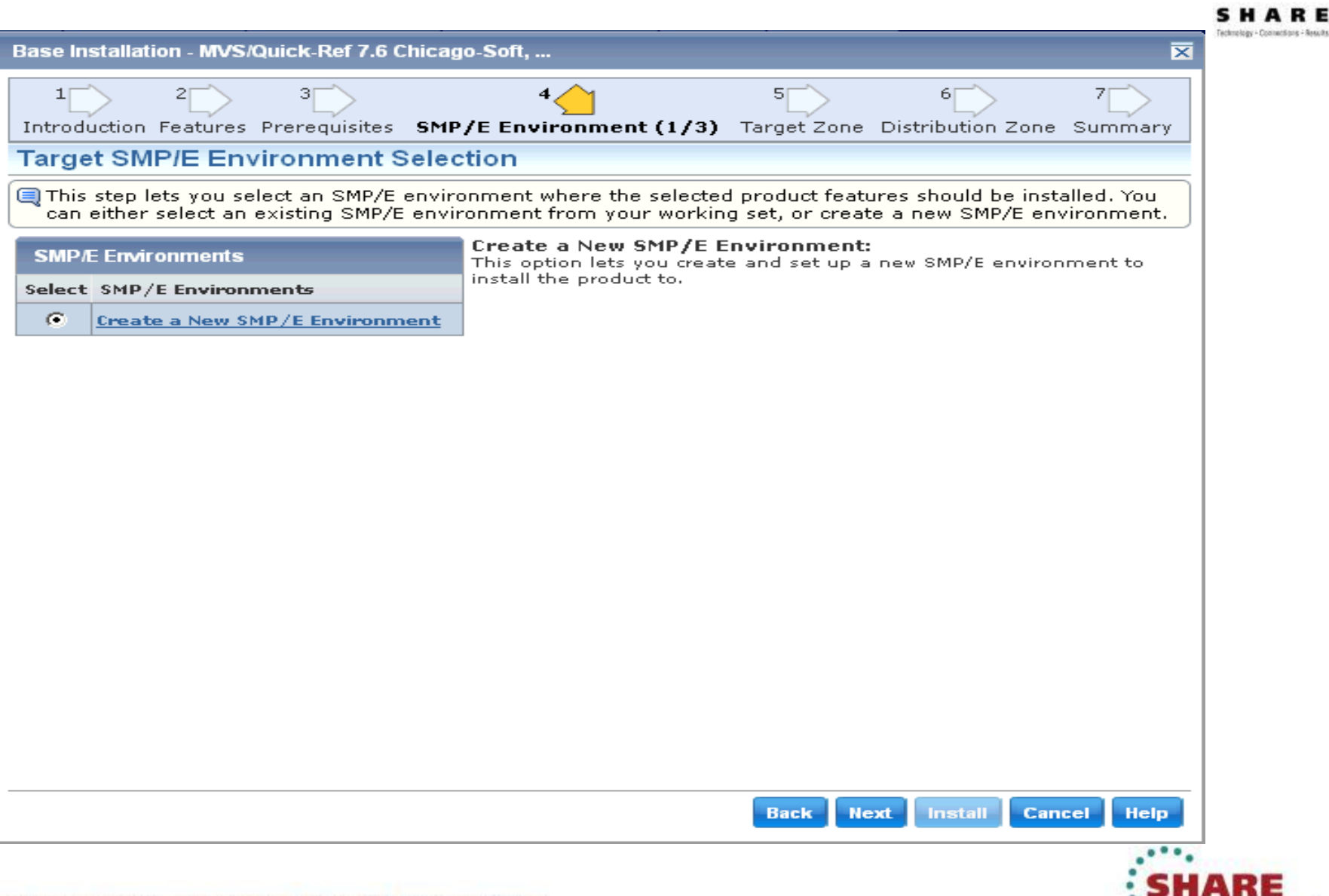

2013

... in San Francisco

### **Global Zone**

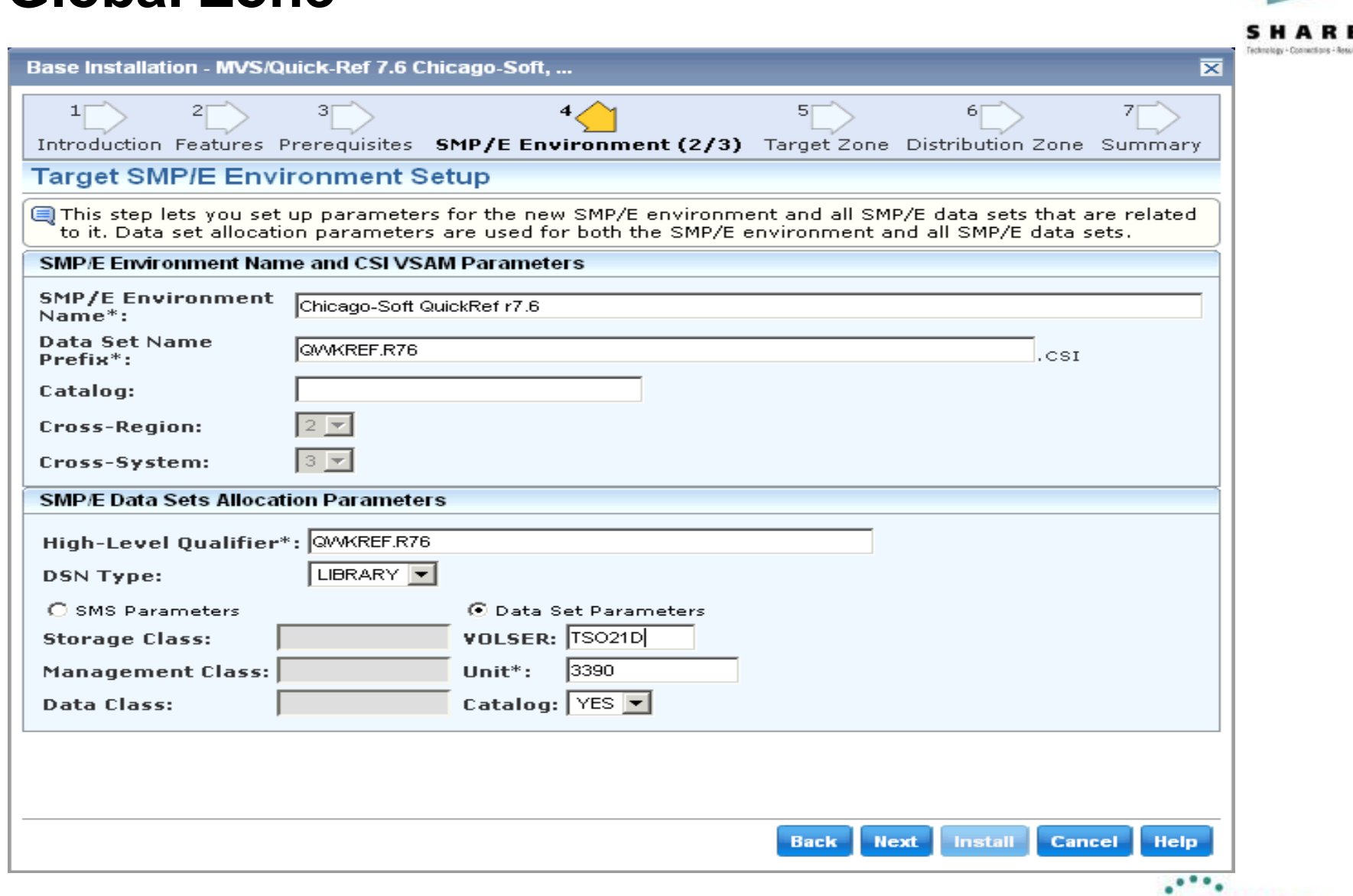

∆∎a⊟ ... in San Francisco

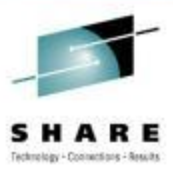

### **Global Zone**

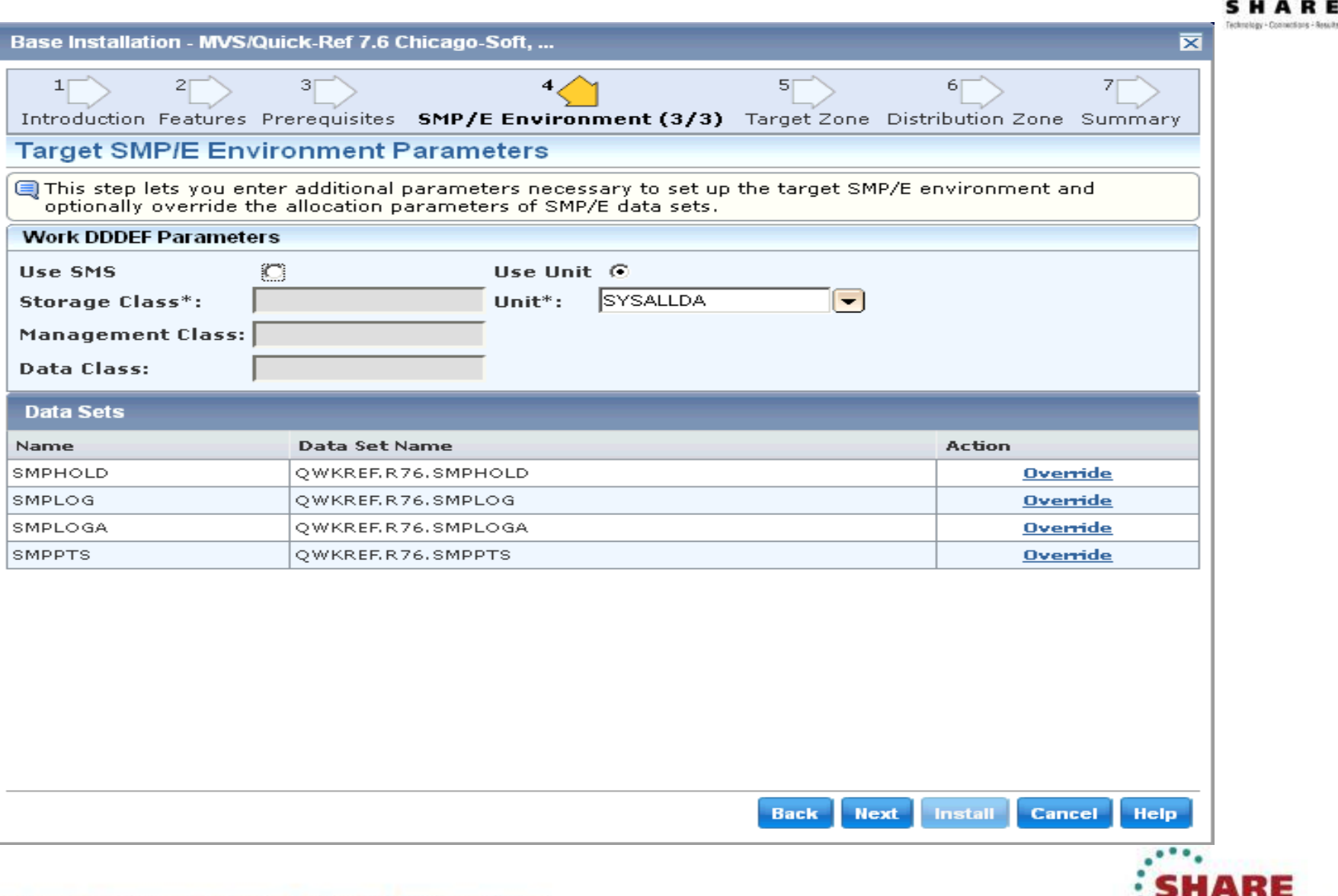

... • in San Francisco 2013

### **Target Zone**

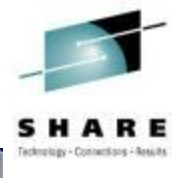

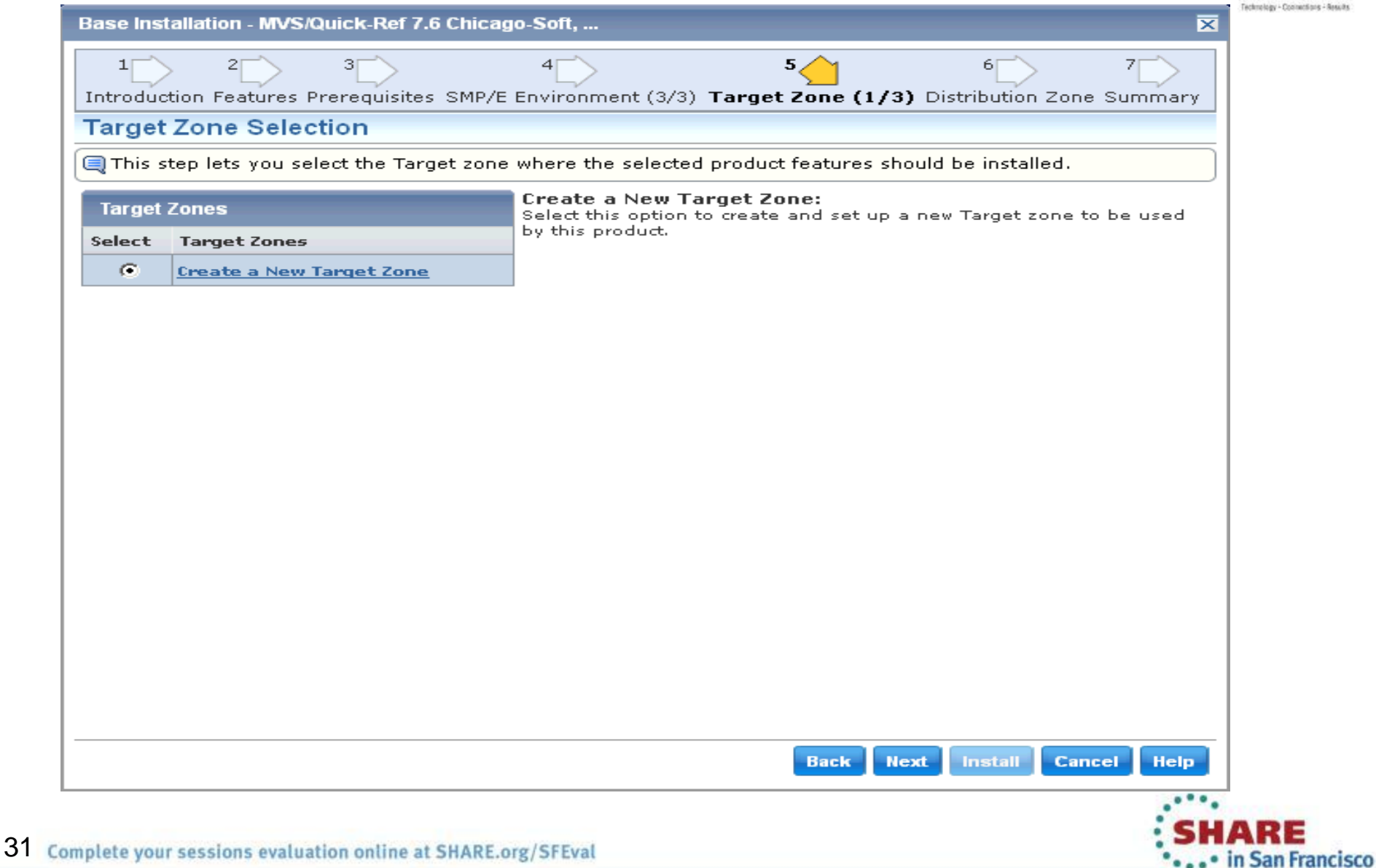

### **Target Zone**

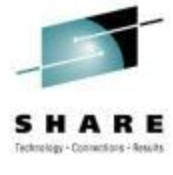

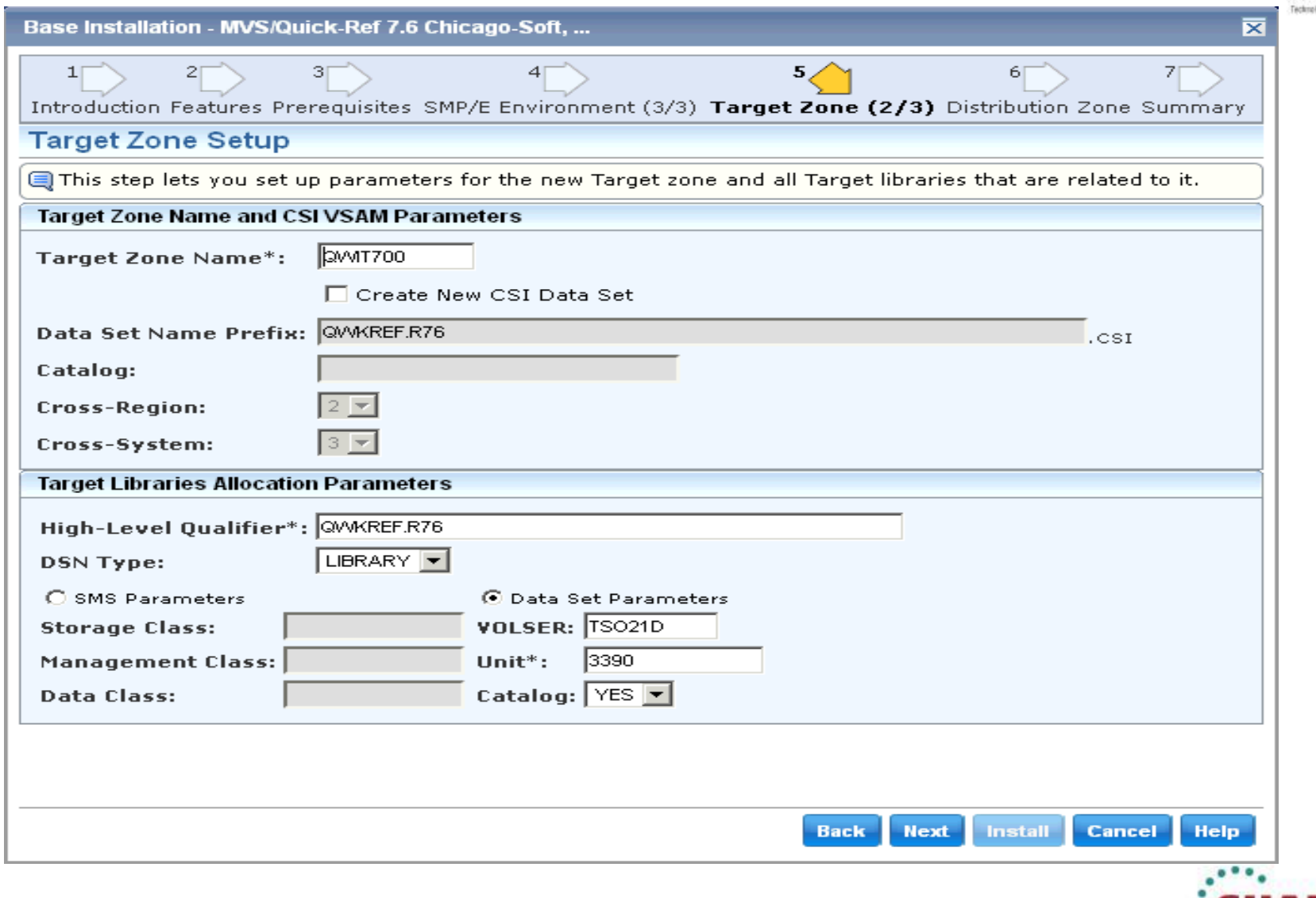

**SHARE** \*\*\*\* in San Francisco 2013

### **Target Zone**

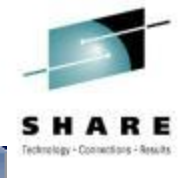

#### Base Installation - MVS/Quick-Ref 7.6 Chicago-Soft, ... ≅  $11$ з  $\left|4\right|$ 5 61 71 Introduction Features Prerequisites SMP/E Environment (3/3) Target Zone (3/3) Distribution Zone Summary **Target Zone Parameters** This step lets you enter additional parameters necessary to set up the Target zone and optionally override the allocation parameters of Target libraries. **Target Zone Parameters Data Sets** Name Data Set Name **Action SMPLTS** OWKREF.R76.SMPLTS **Override** SMPMTS **Override** QWKREF.R76.SMPMTS SMPSCDS QWKREF.R76.SMPSCDS **Override** SMPSTS QWKREF.R76.SMPSTS **Override QWILINK** QWKREF.R76.QWILINK **Override** QWIMAC QWKREF.R76.QWIMAC **Override** QWIMSG QWKREF.R76.QWIMSG **Override** QWKREF.R76.QWIPNL **Override** QWIPNL QWISRC QWKREF.R76.QWISRC **Override** OWITBL QWKREF.R76.QWITBL **Override**

ARE ... in San Francisco 2013

**Install** 

**Cancel** 

**Help** 

**Next** 

**Back** 

### **Distribution Zone**

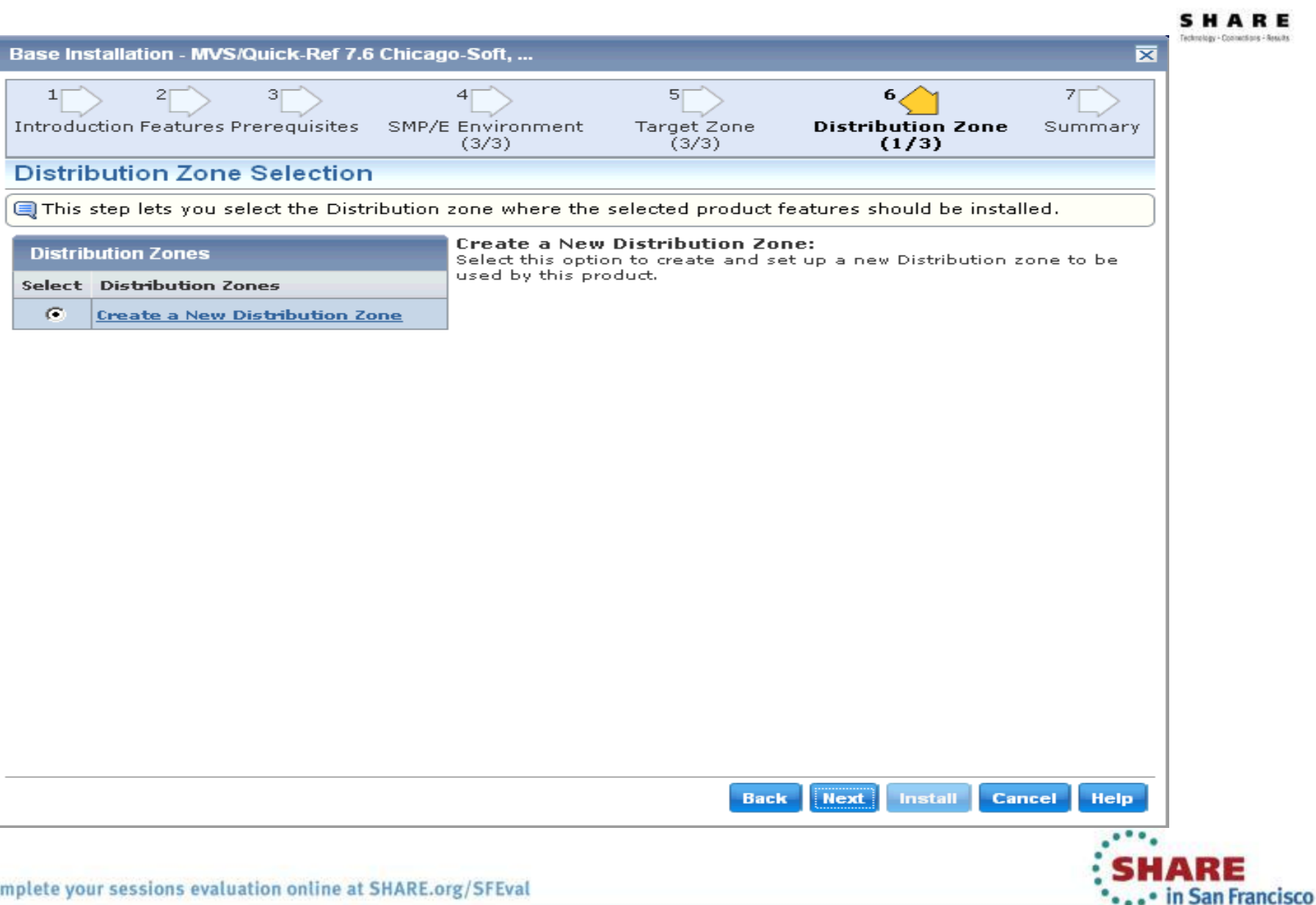

2013

### **Distribution Zone**

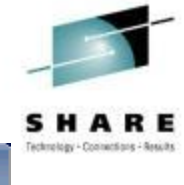

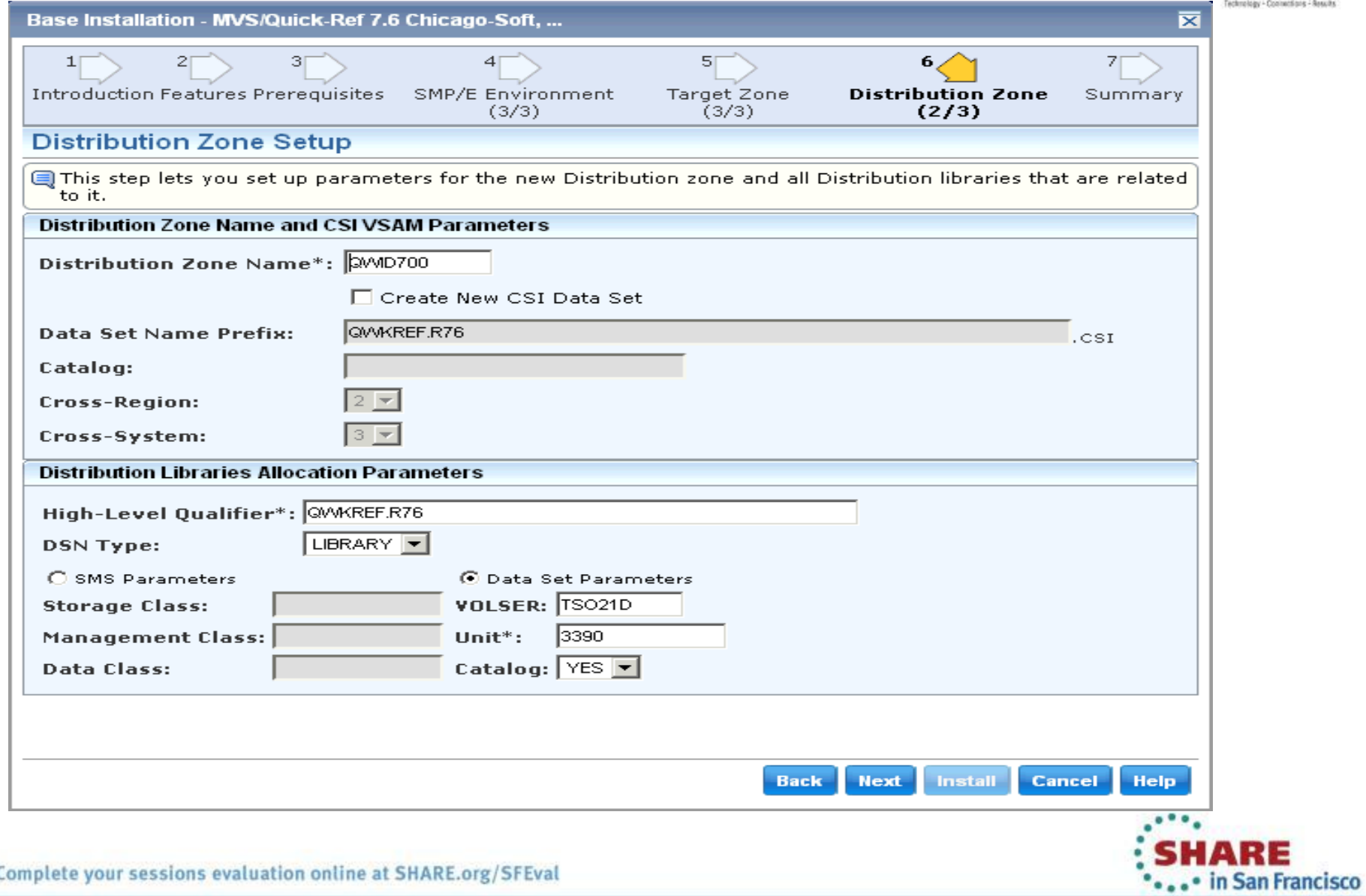

2013

### **Distribution Zone**

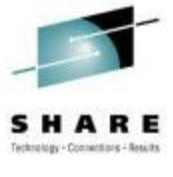

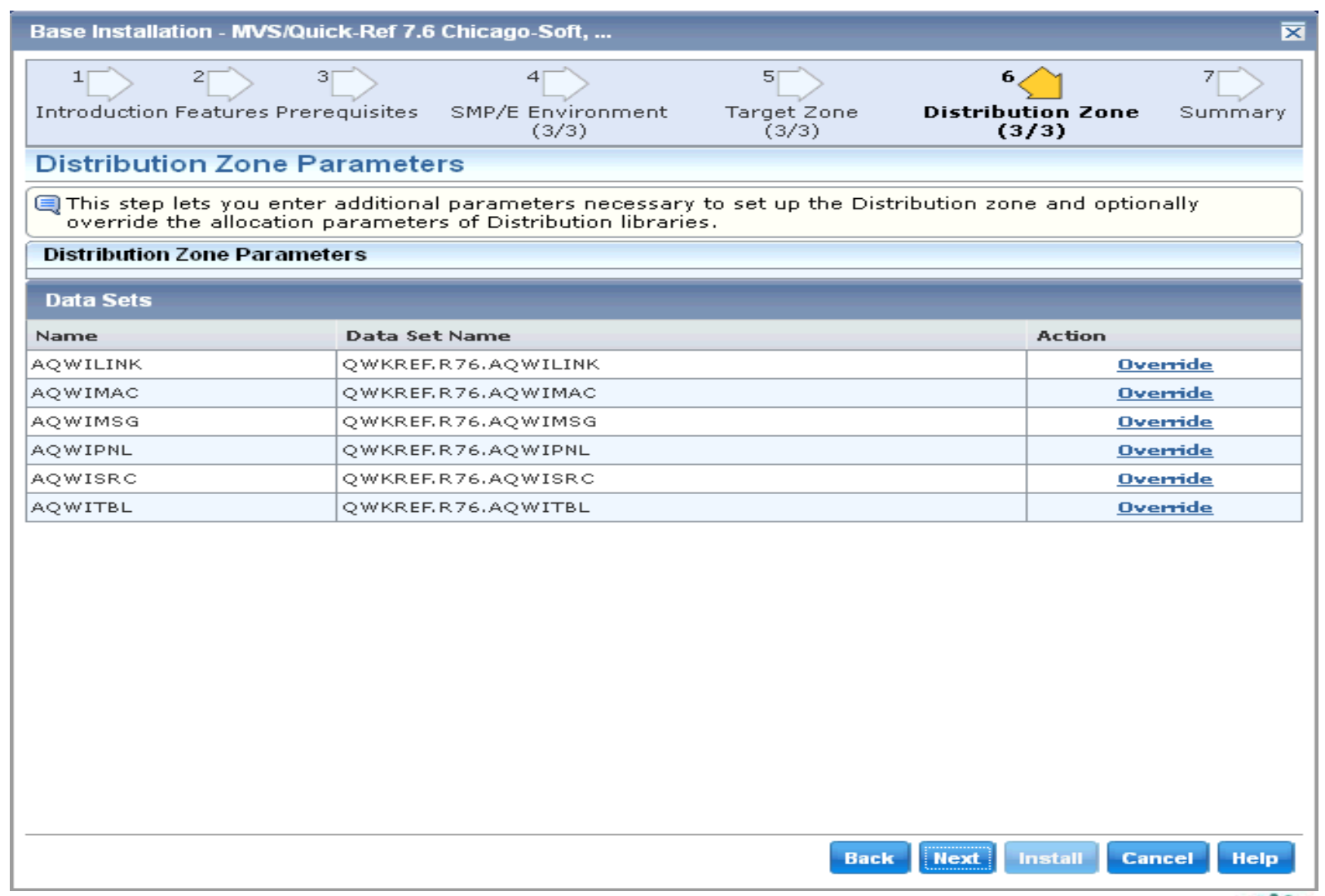

![](_page_35_Picture_3.jpeg)

# **Summary**

![](_page_36_Picture_1.jpeg)

![](_page_36_Figure_2.jpeg)

2013

# **Task Dialog – Installation Execution**

![](_page_37_Picture_1.jpeg)

![](_page_37_Picture_2.jpeg)

![](_page_37_Picture_3.jpeg)

# **Added to CSM SMP/E CSI Inventory**

![](_page_38_Picture_1.jpeg)

• in San Francisco

# **CSI Information**

![](_page_39_Picture_1.jpeg)

![](_page_39_Picture_16.jpeg)

![](_page_39_Picture_3.jpeg)

### **Import any maintenance packages with Add External Maintenance**

![](_page_40_Picture_1.jpeg)

**SMAKE** 

... • in San Francisco 2013

![](_page_40_Picture_22.jpeg)

![](_page_40_Picture_3.jpeg)

![](_page_41_Picture_0.jpeg)

## **Want to learn more?**

- **MVS/QuickRef - Tailoring QW** 
	- Tuesday, February 5, 2013: 4:30 PM-5:30 PM
	- Franciscan B, Ballroom Level
- **CA Recommended Service, FIXCAT Exploitation and Other Enhancements to CA Service Delivery**
	- Thursday, February 7, 2013: 09:30 AM 10:30 AM
	- Yosemite B, Ballroom Level
- **CA Chorus™ Software Manager (CA CSM) V5.1 Handson Lab**
	- Thursday, February 7, 2013: 12:15 PM-1:15 PM
	- Union Square 23-24, Fourth Floor

![](_page_41_Picture_11.jpeg)

# **Questions?**

![](_page_42_Picture_1.jpeg)

![](_page_42_Picture_2.jpeg)

![](_page_42_Picture_3.jpeg)

![](_page_42_Picture_4.jpeg)